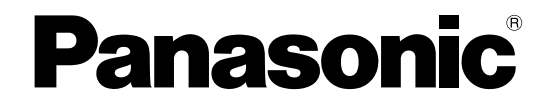

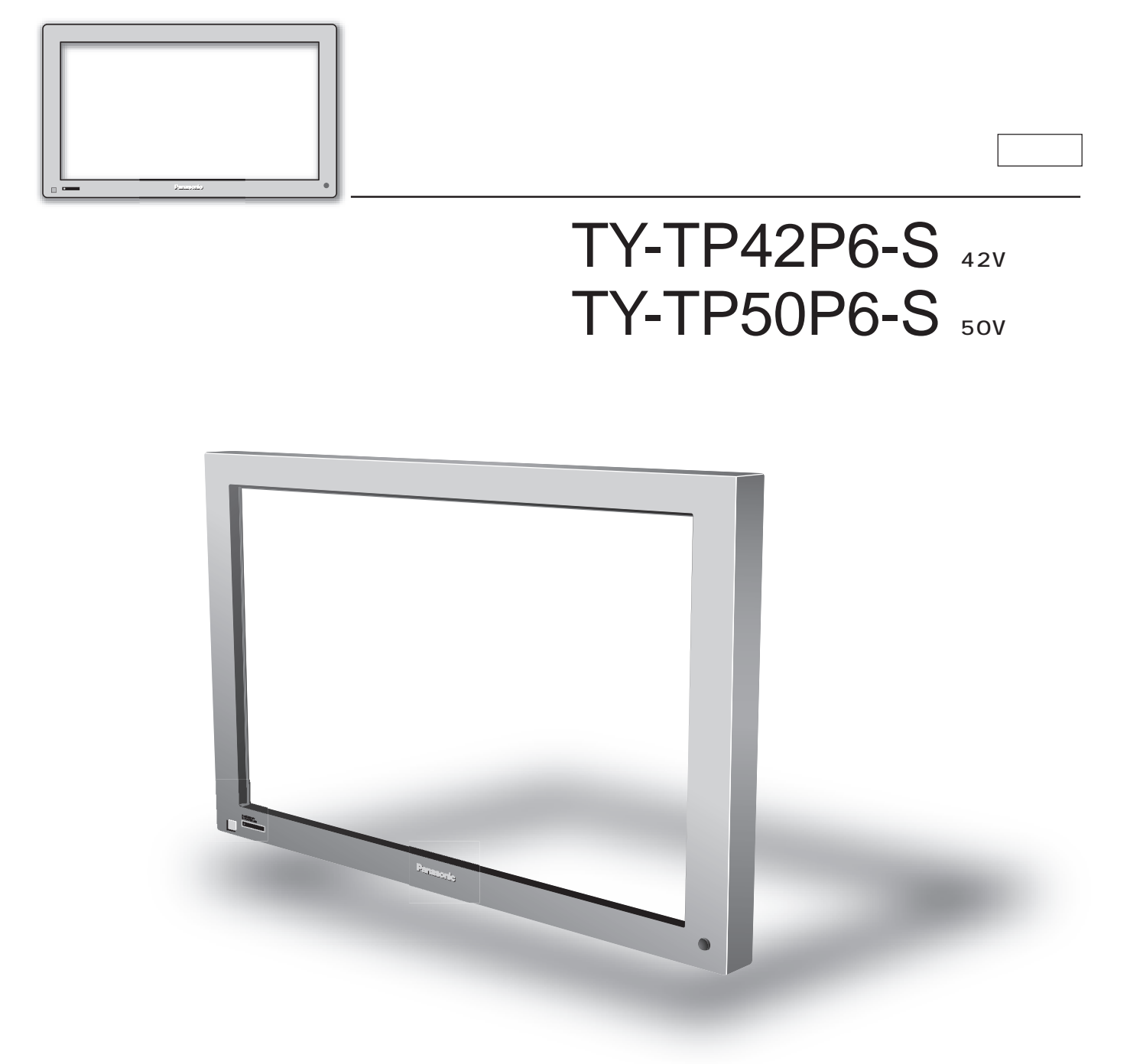

 $4 \quad 5$ 

 $TY-TP42P6 - TY-TP50P6-$ 

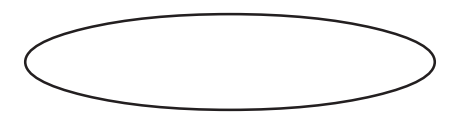

TQZW383

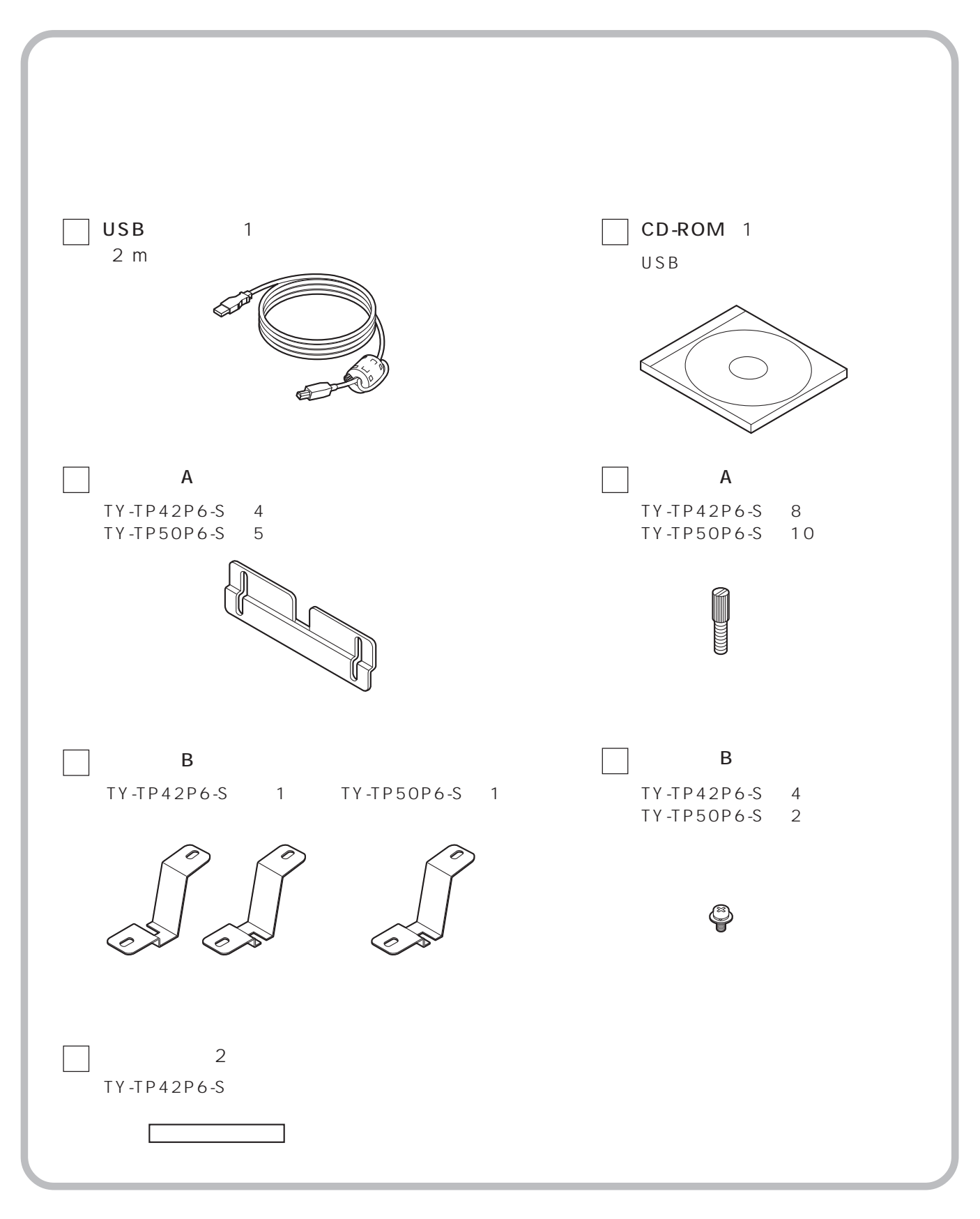

2003 10

TY-TPEN6

Windows Microsoft Corporation のメモリをおとびらればない。 Windows Microsoft<sup>®</sup> Windows<sup>®</sup> Operating System

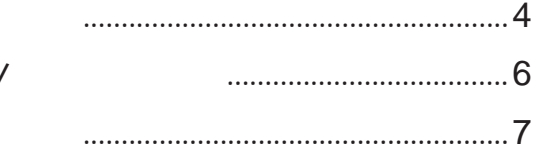

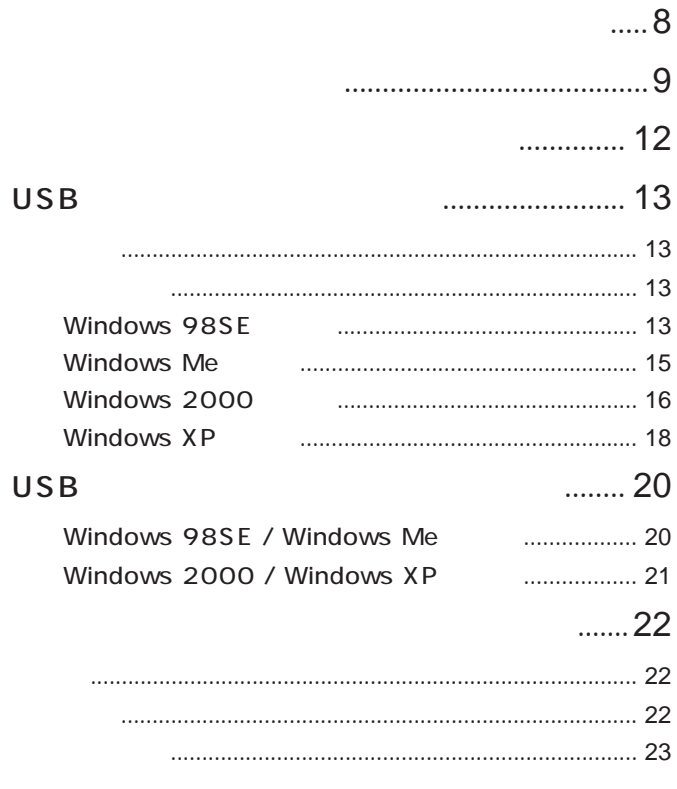

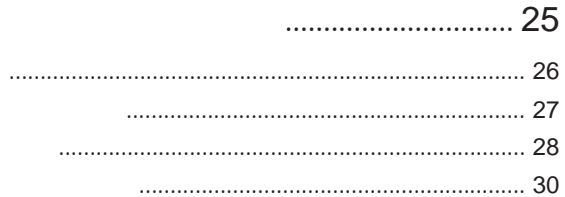

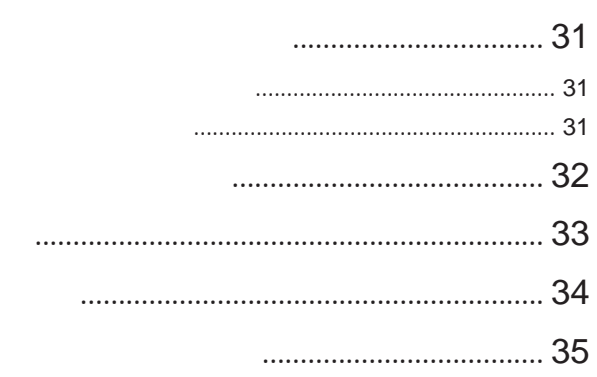

USB

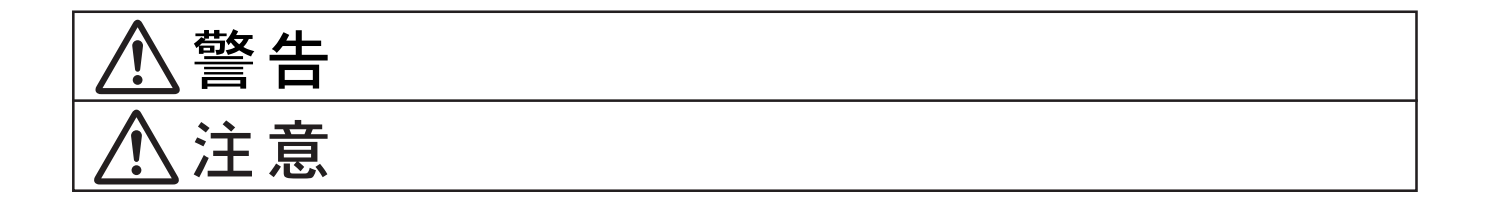

 $\bigcirc$  $\overline{\overline{\mathbf{0}}}$ 

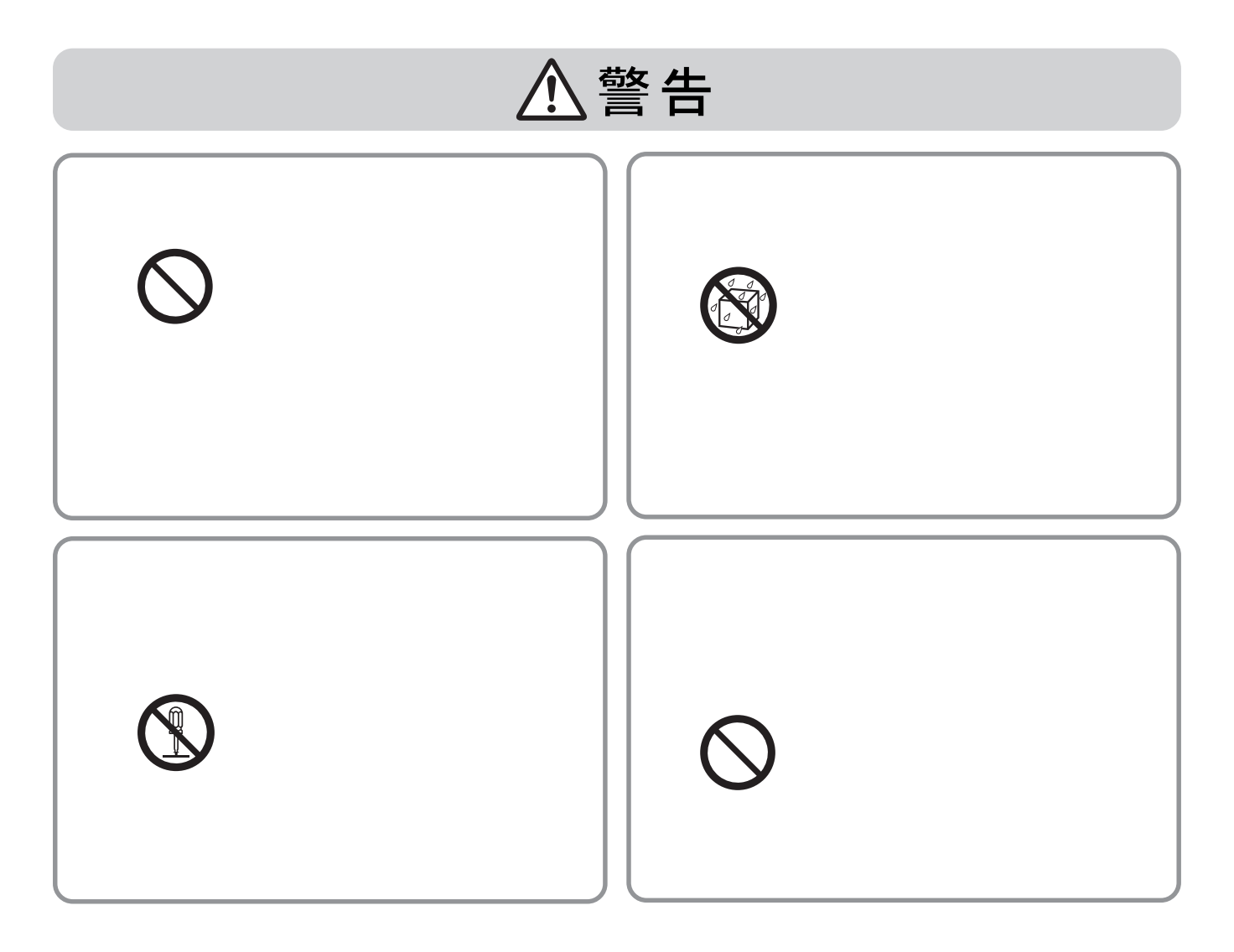

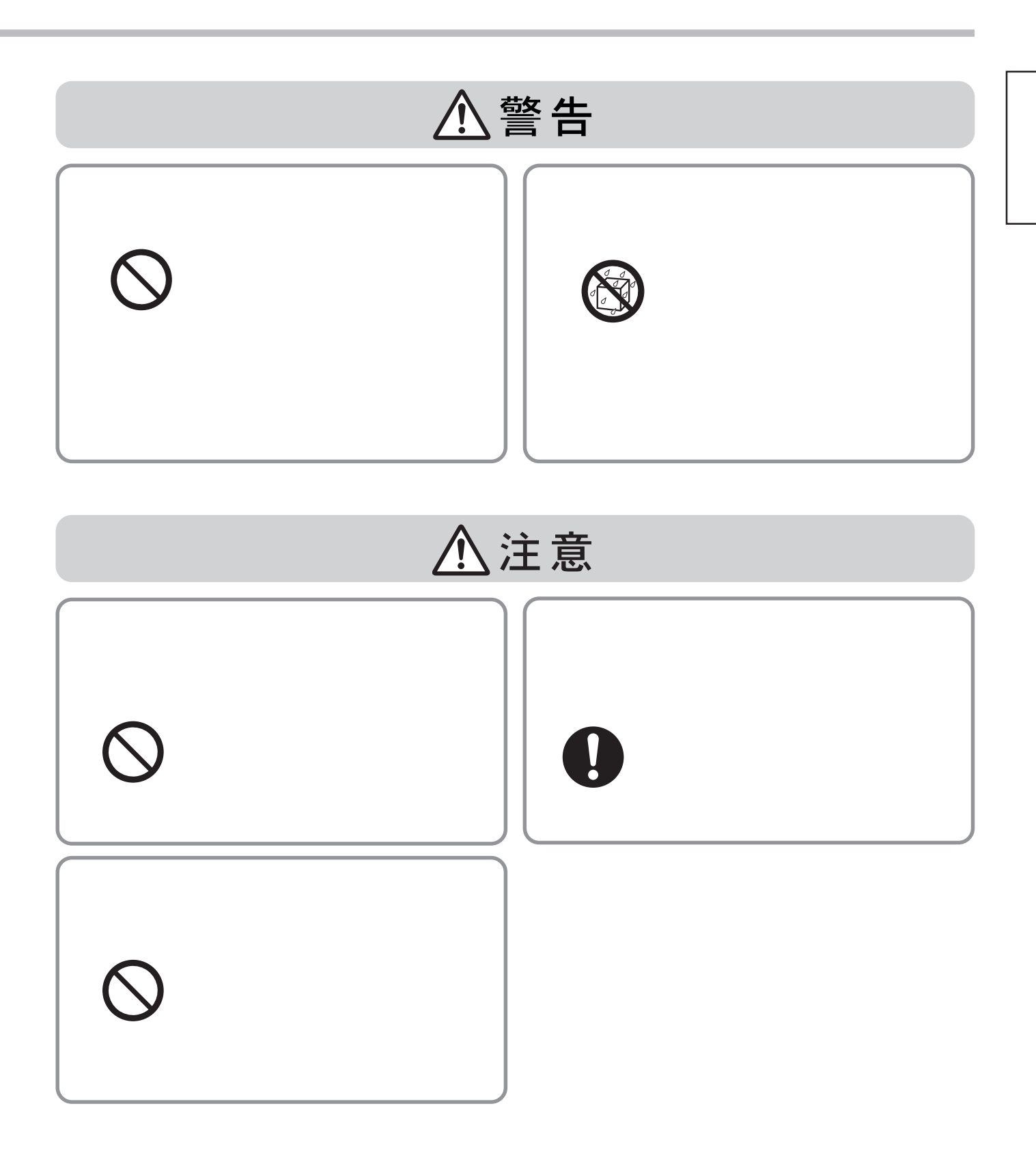

 $\overline{O}$  OS  $\overline{O}$   $\overline{O}$   $\$  $\overline{U}$ SB  $\overline{U}$ 

お手入れ / 上手な使いかた

USB

 $1 \quad 1$ 

1 and  $\mathbf{R}$  $\frac{1}{\sqrt{2}}$ 

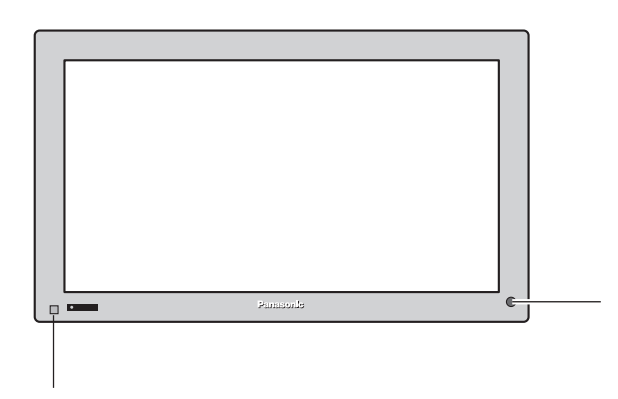

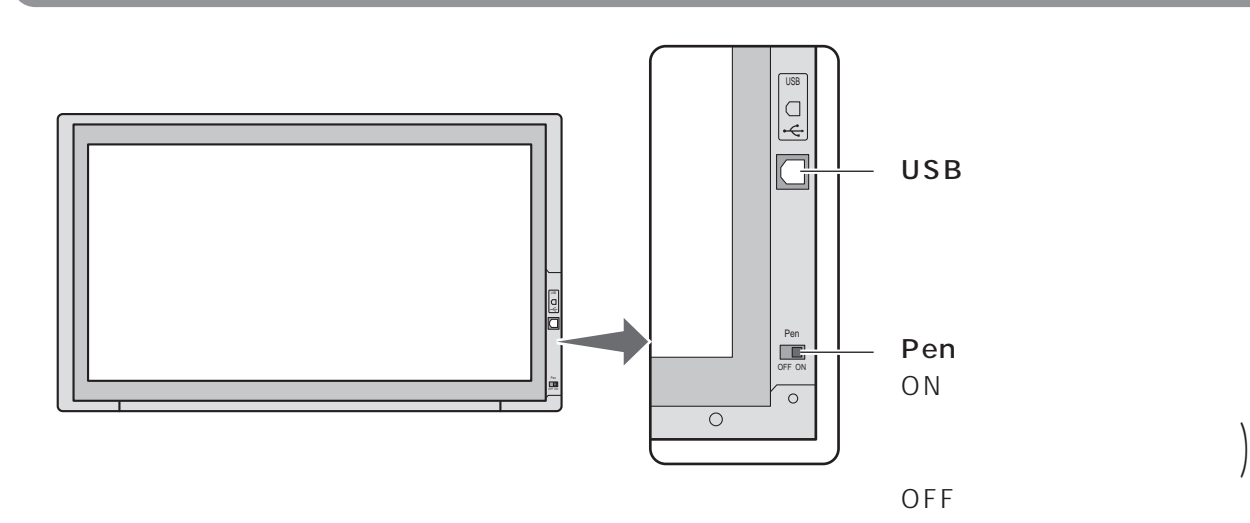

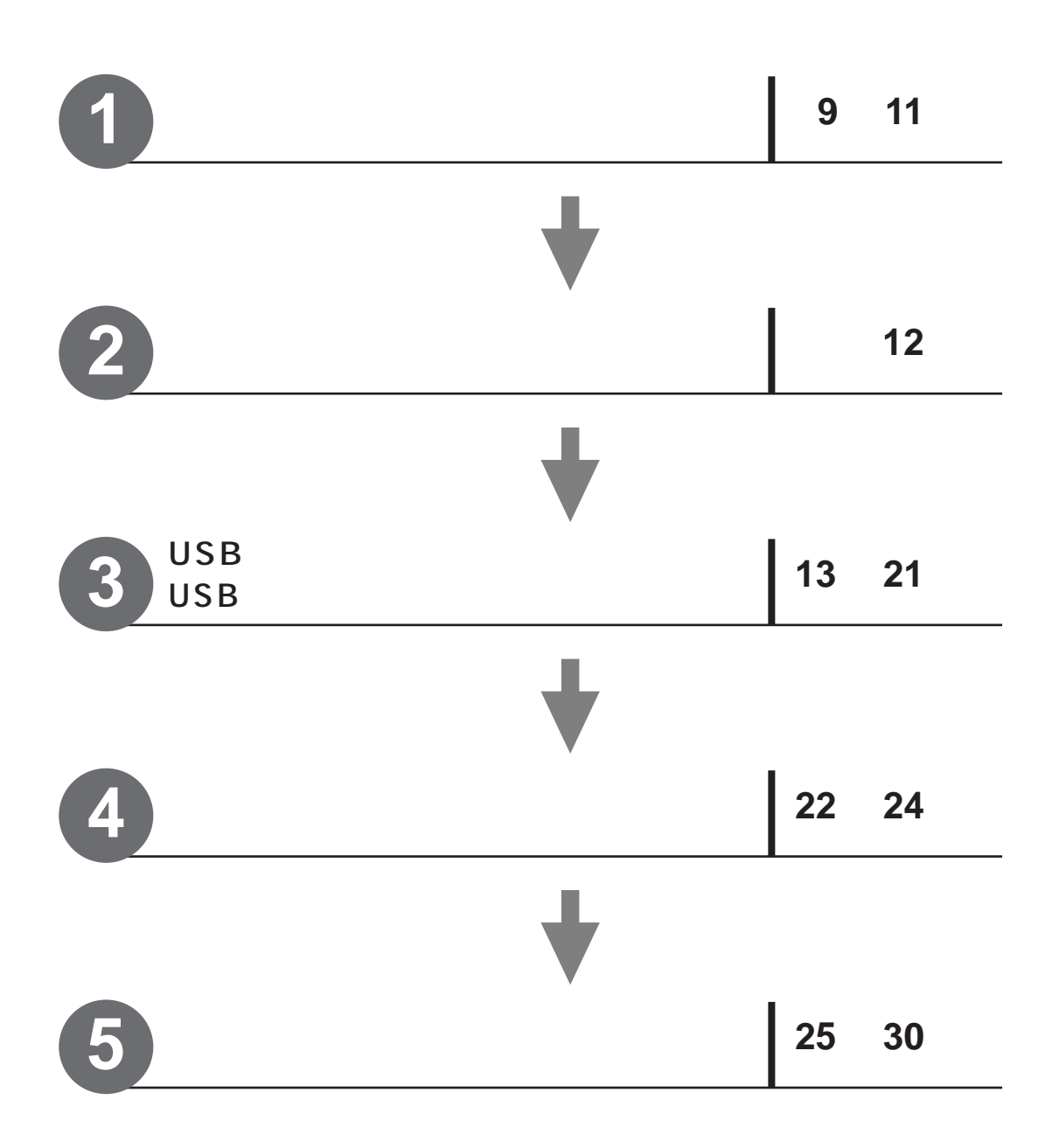

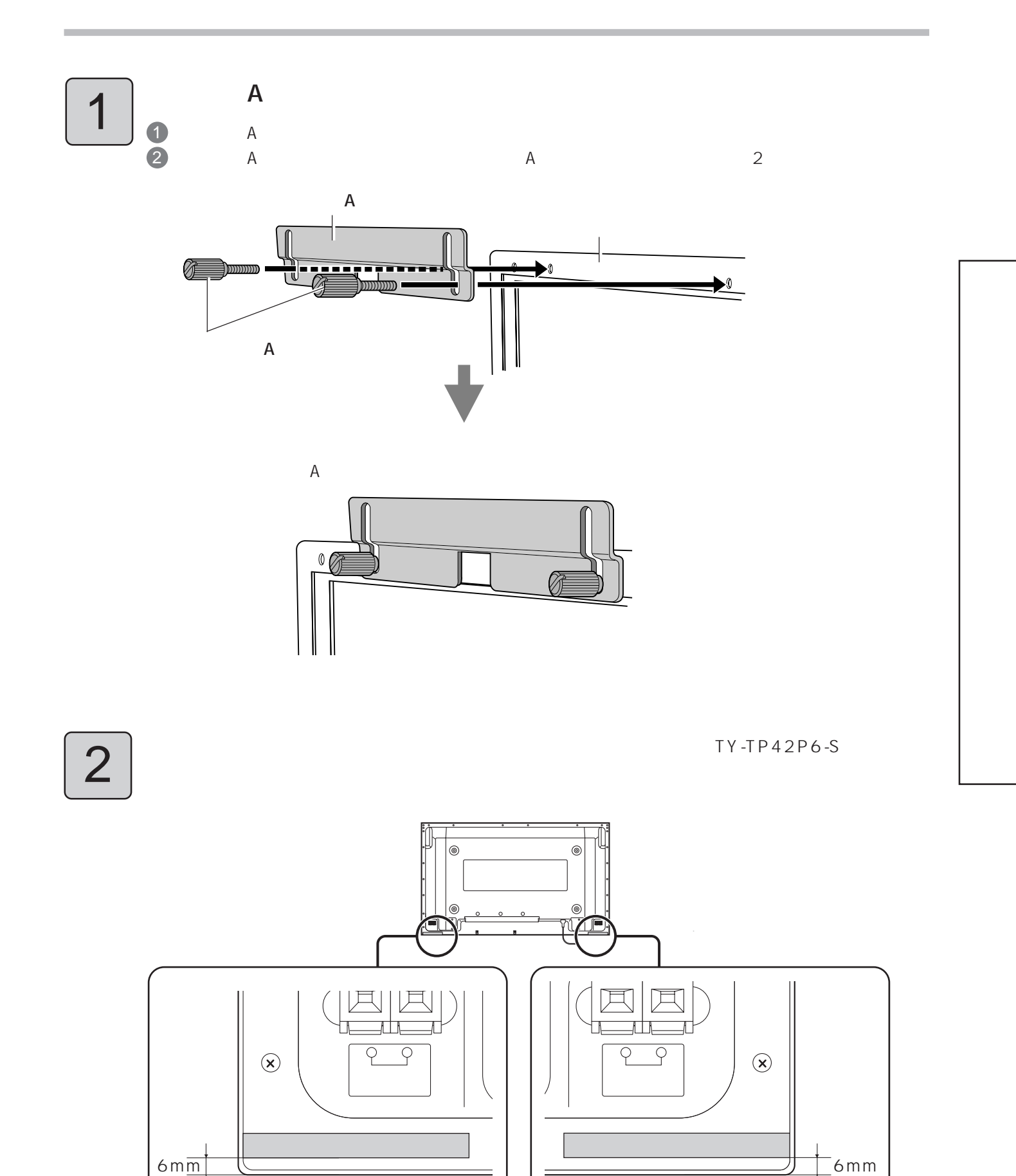

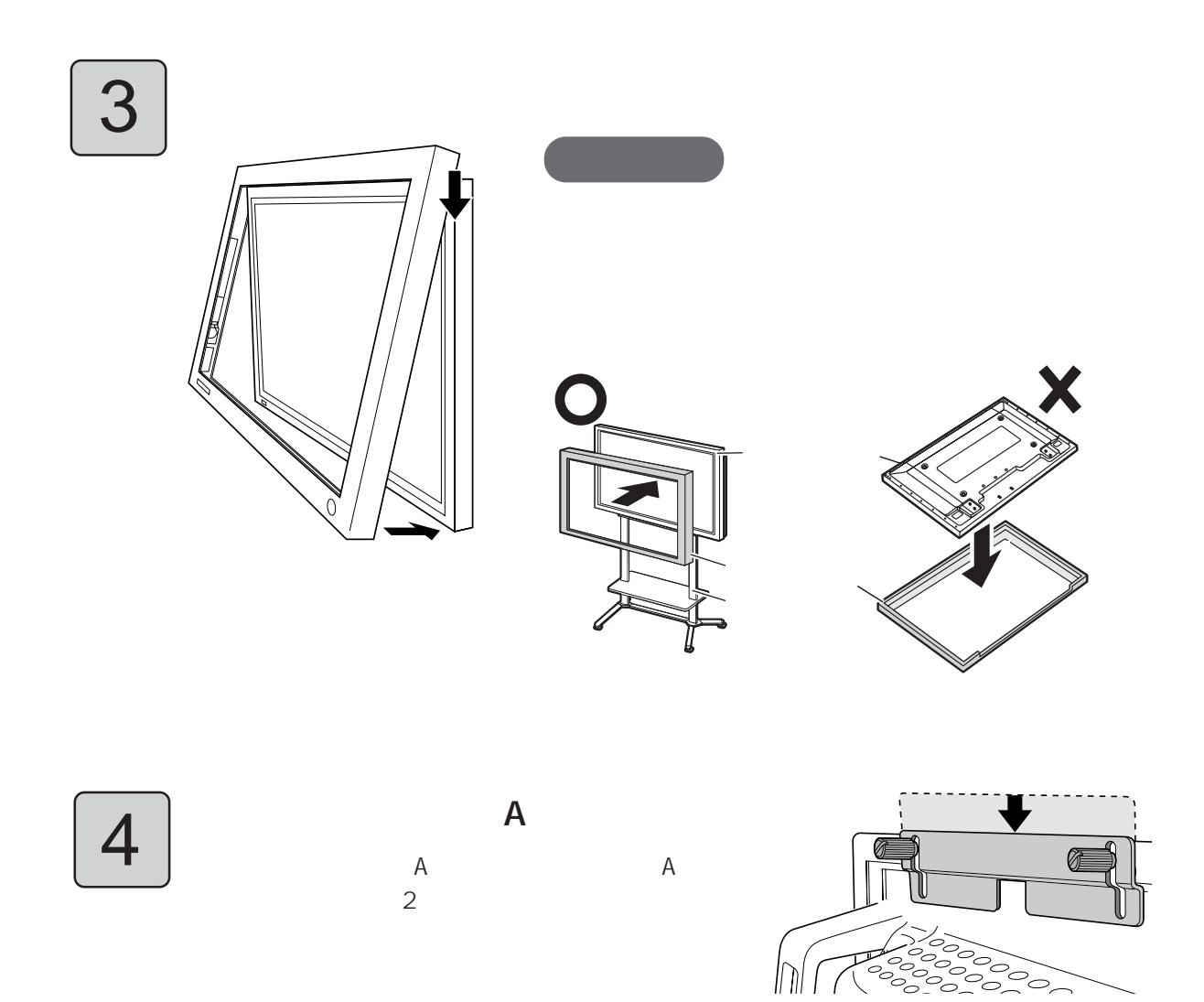

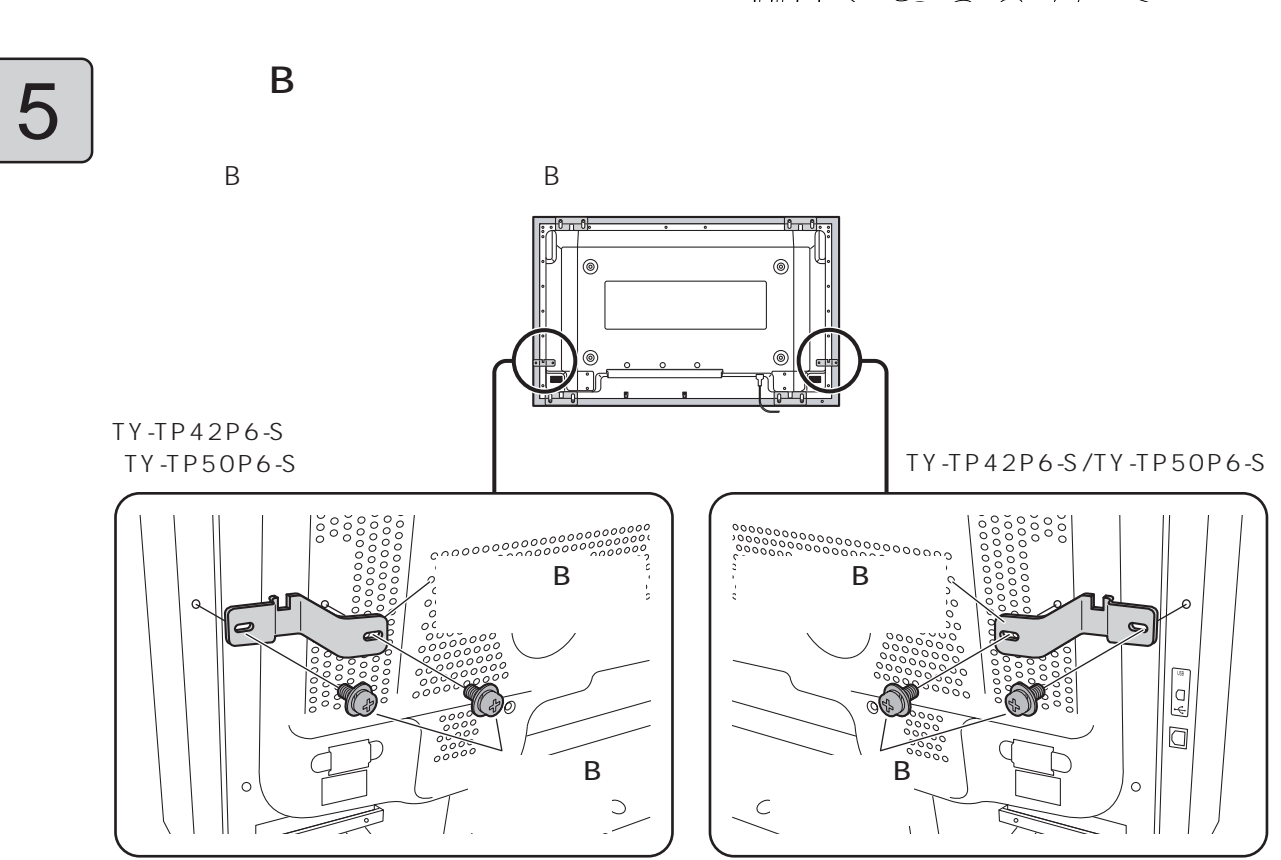

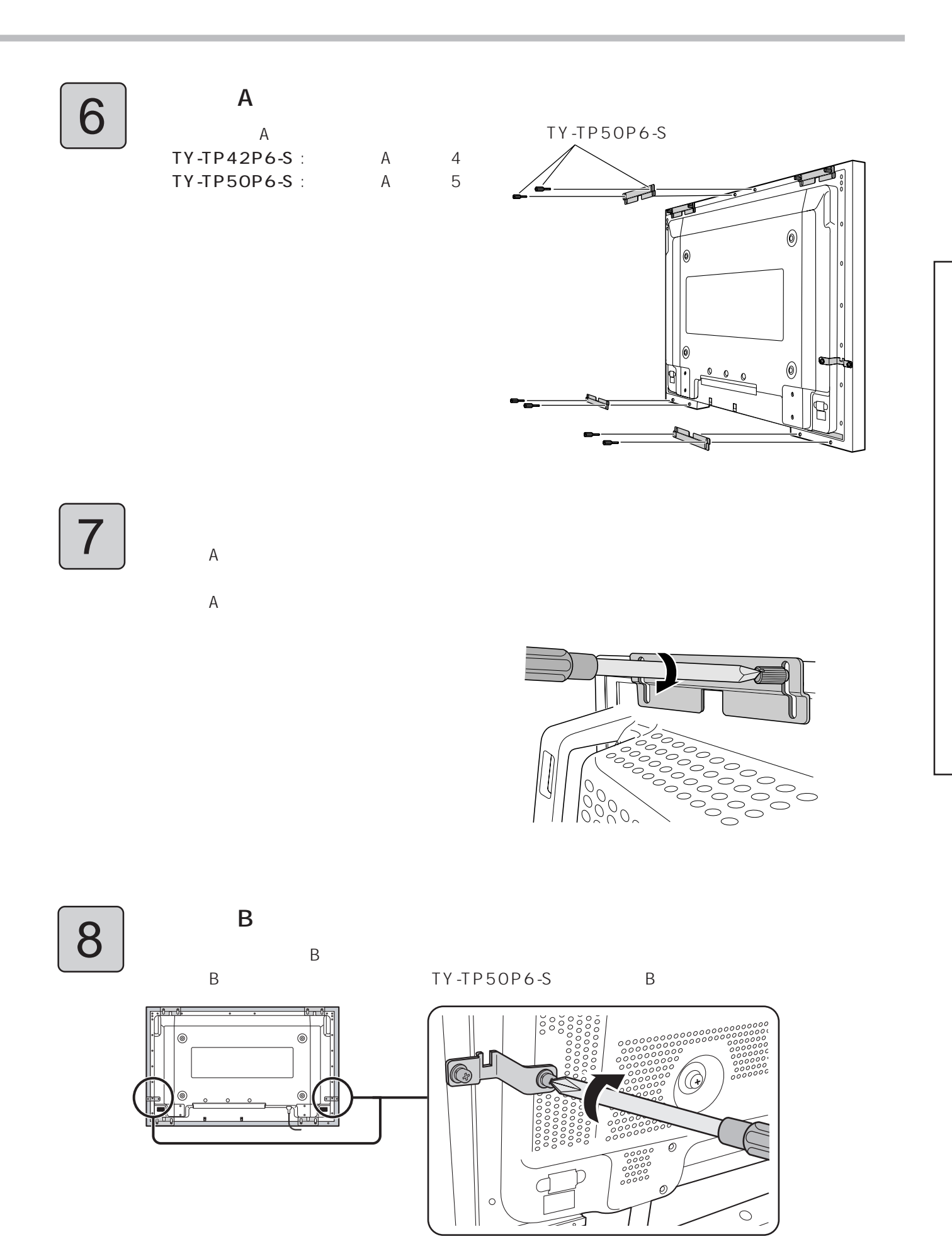

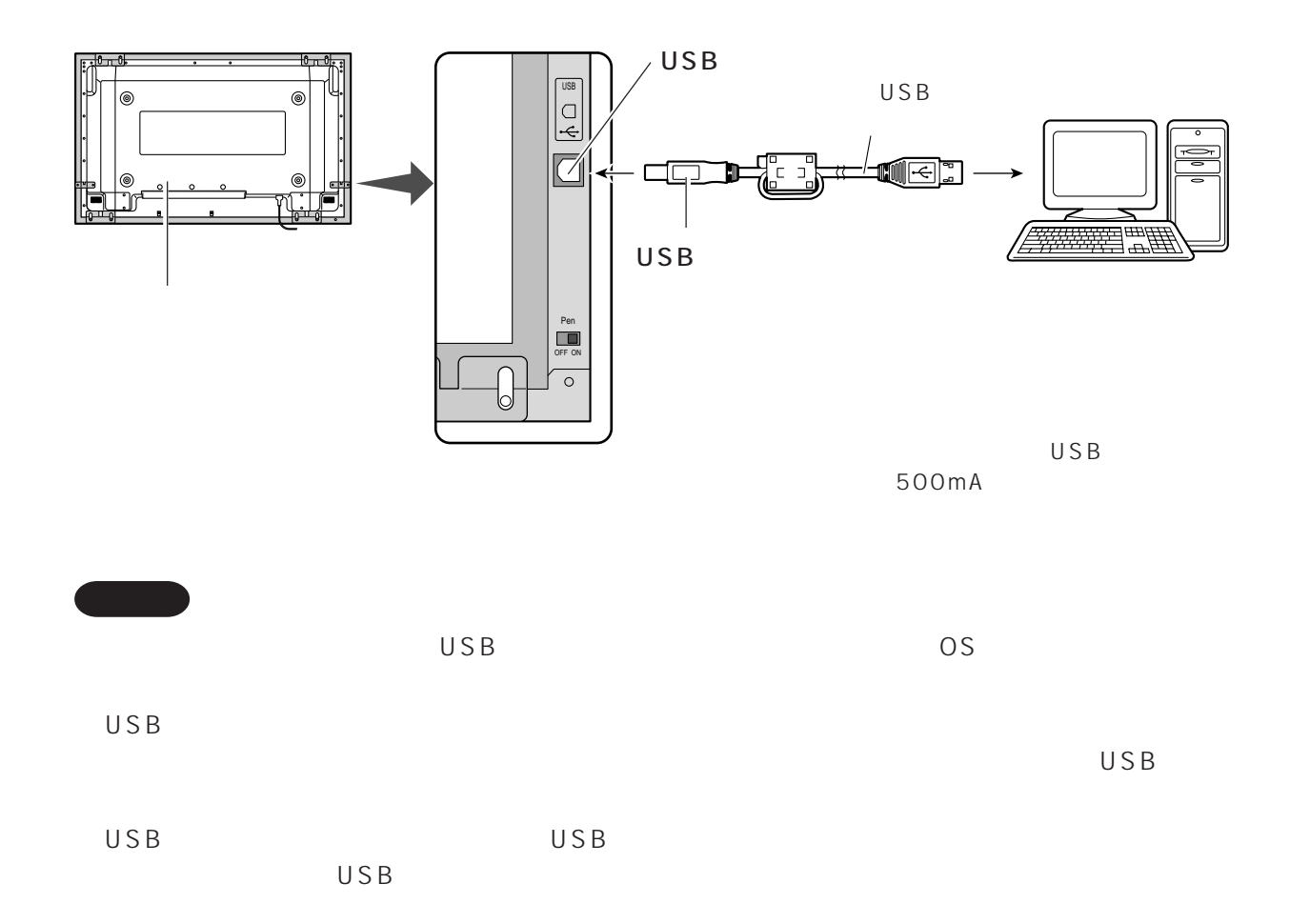

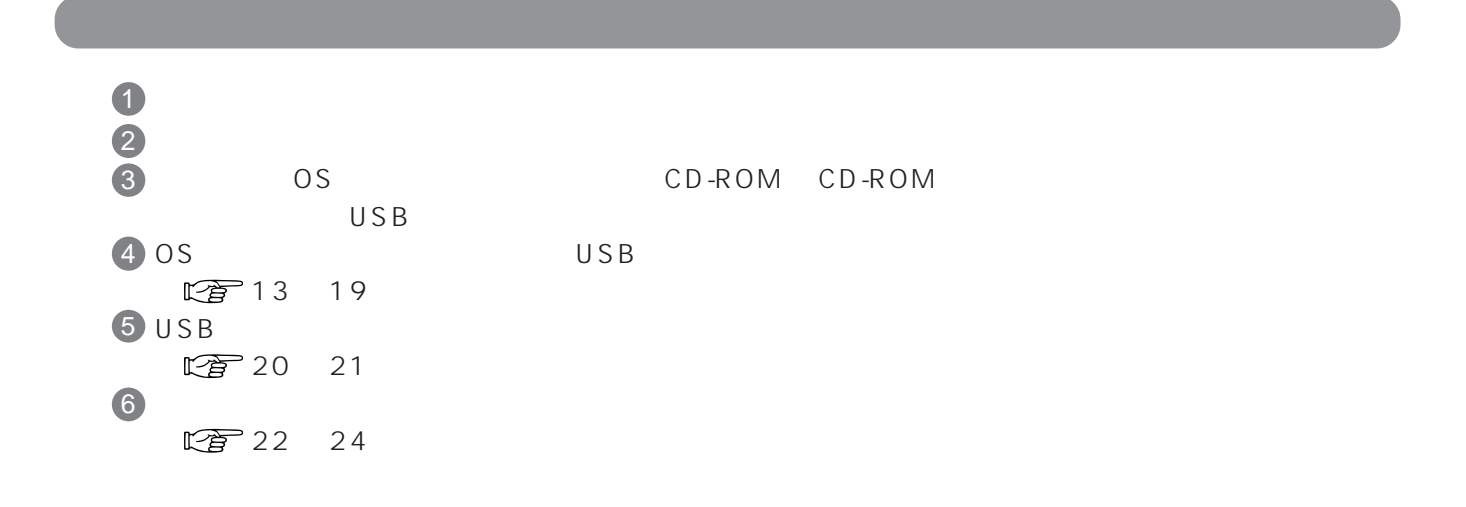

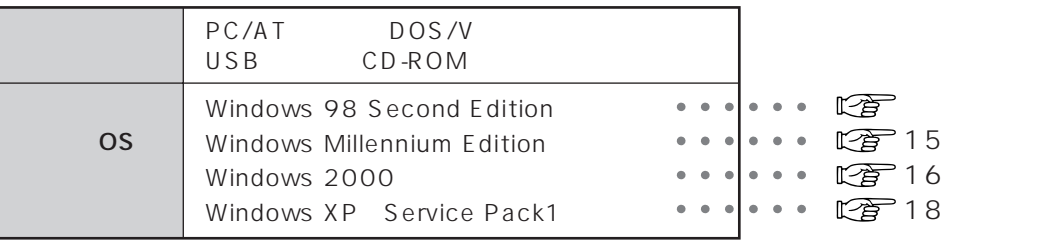

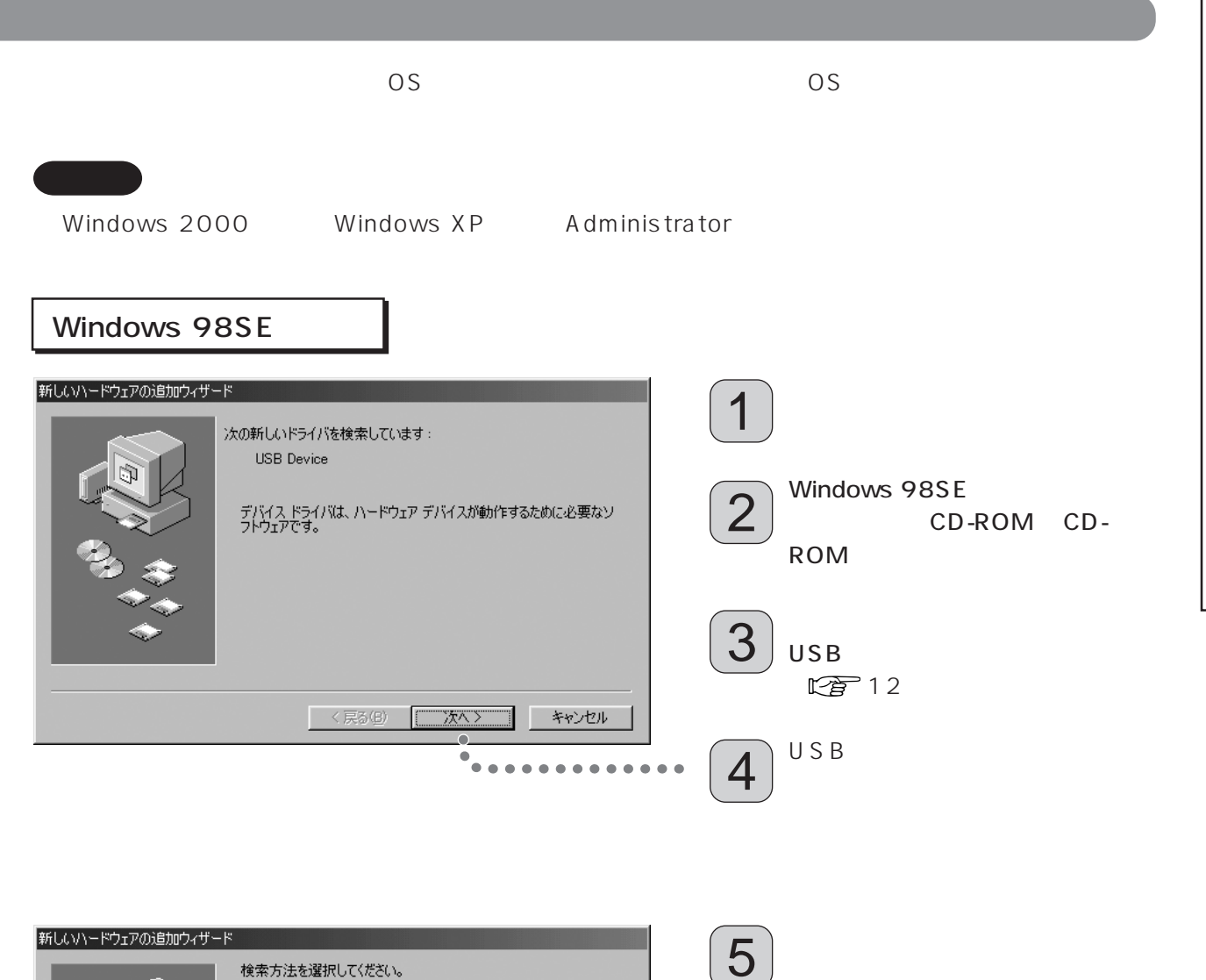

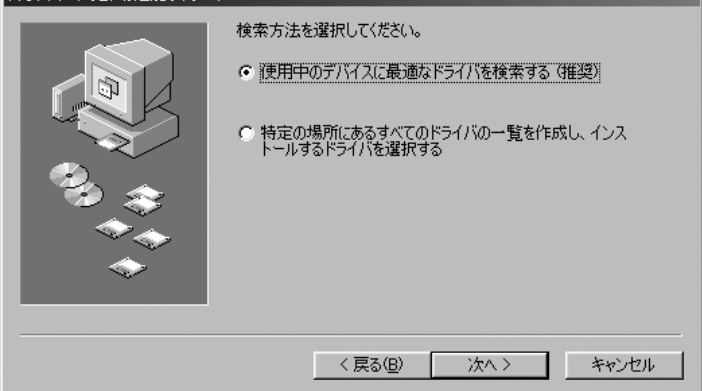

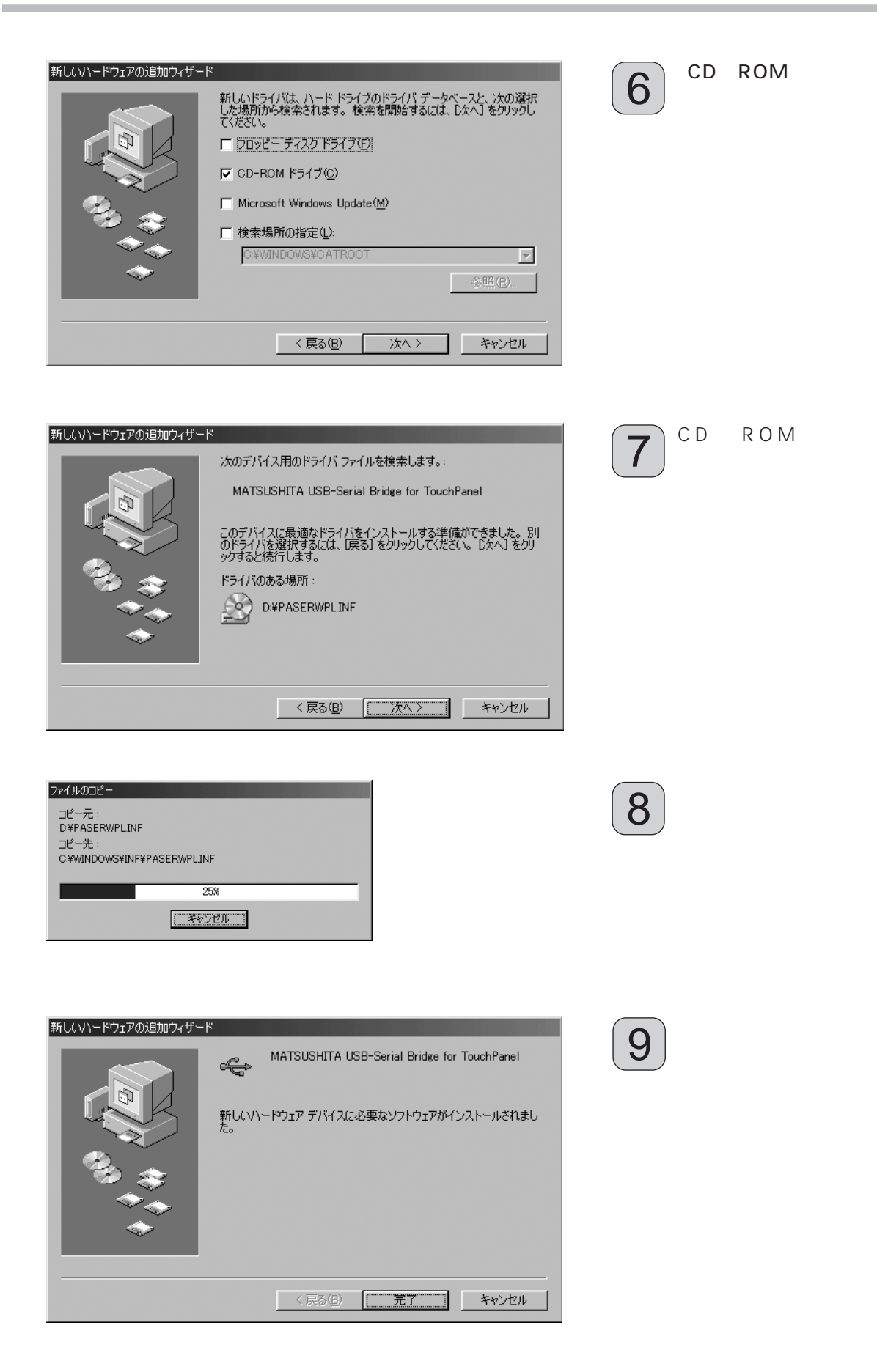

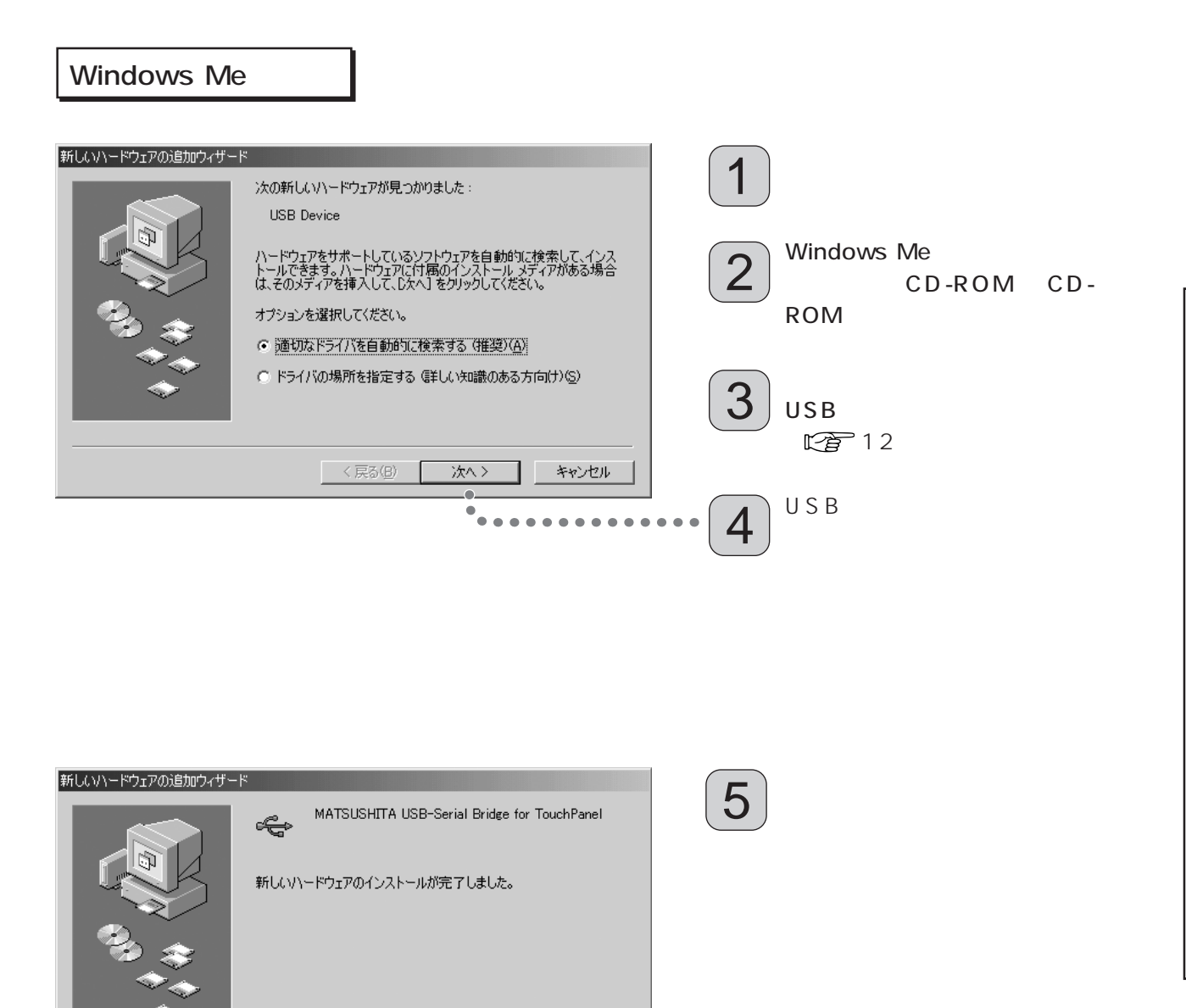

<戻る(B) < 二元了 キャンセル

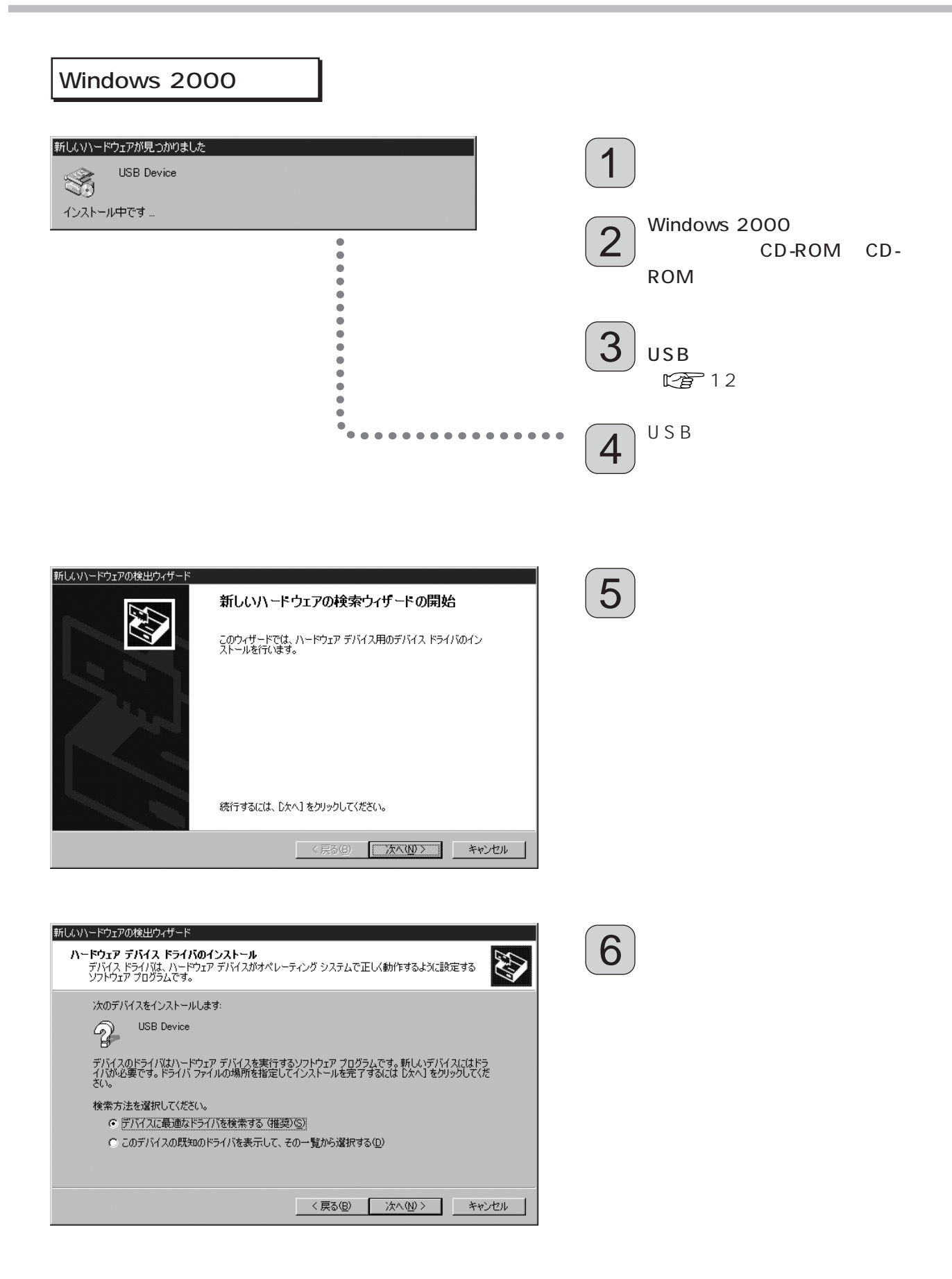

## USB

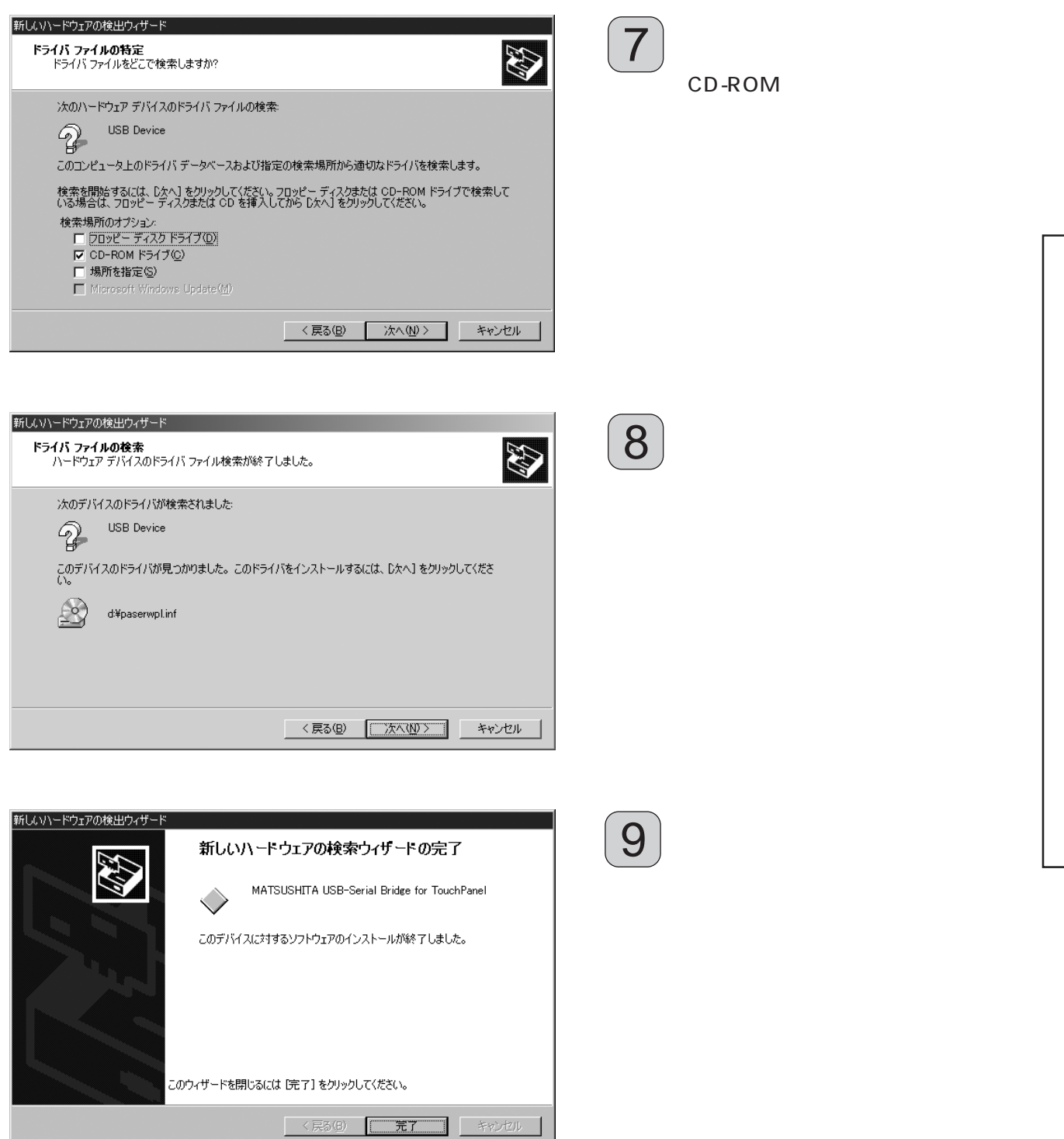

Windows XP

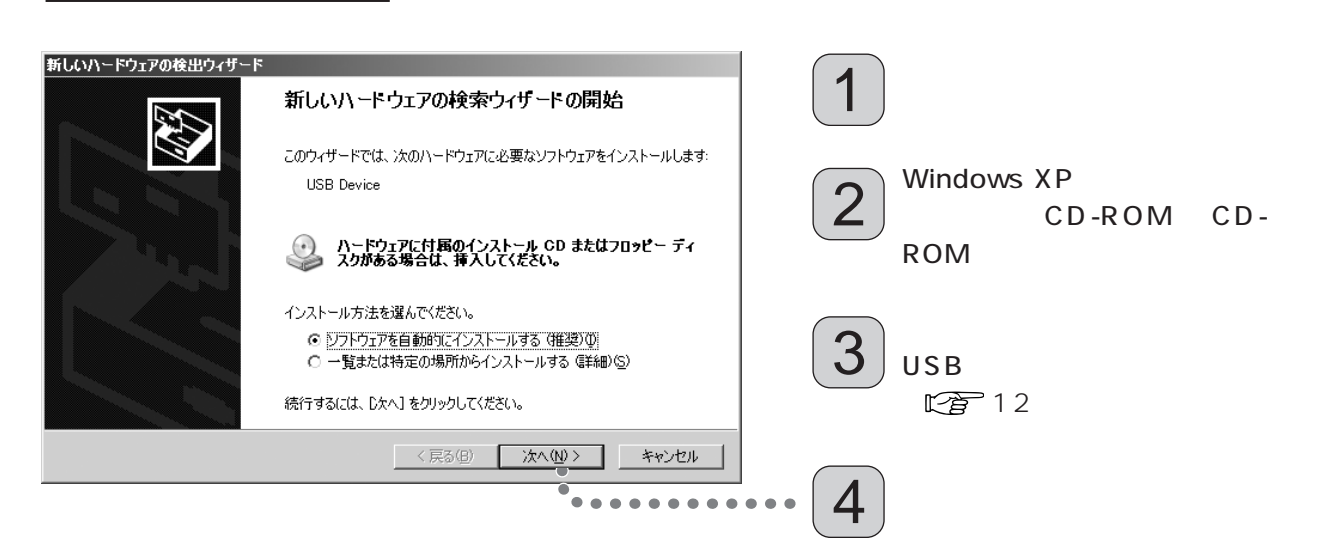

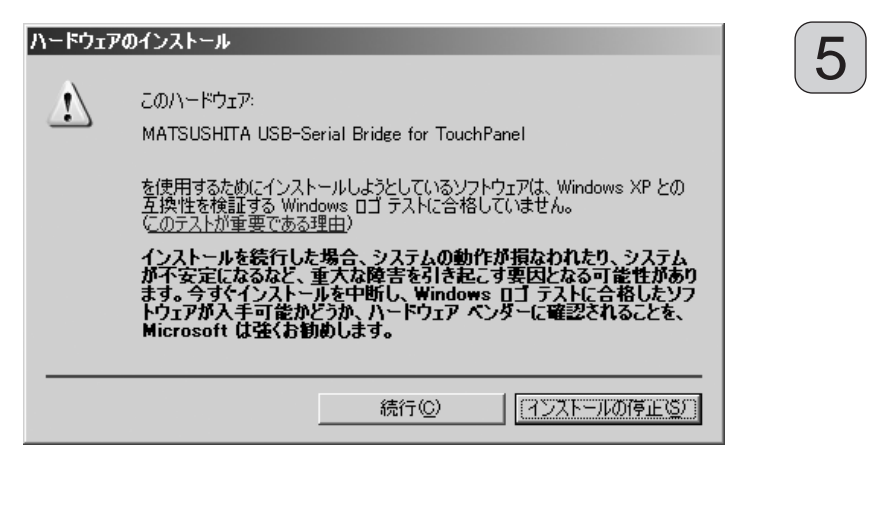

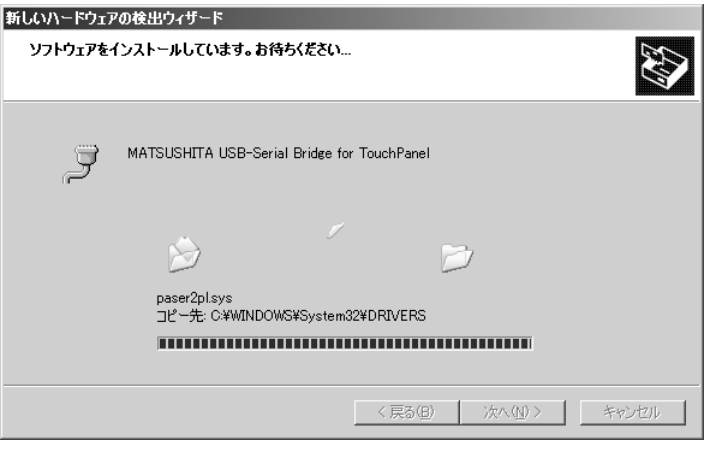

左の画面が表示されるとインス

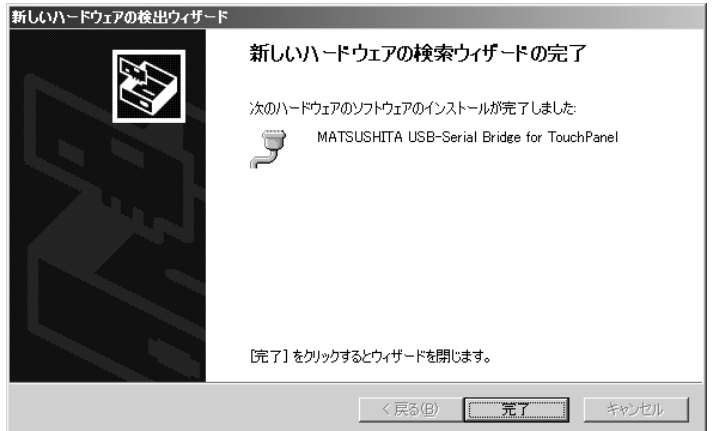

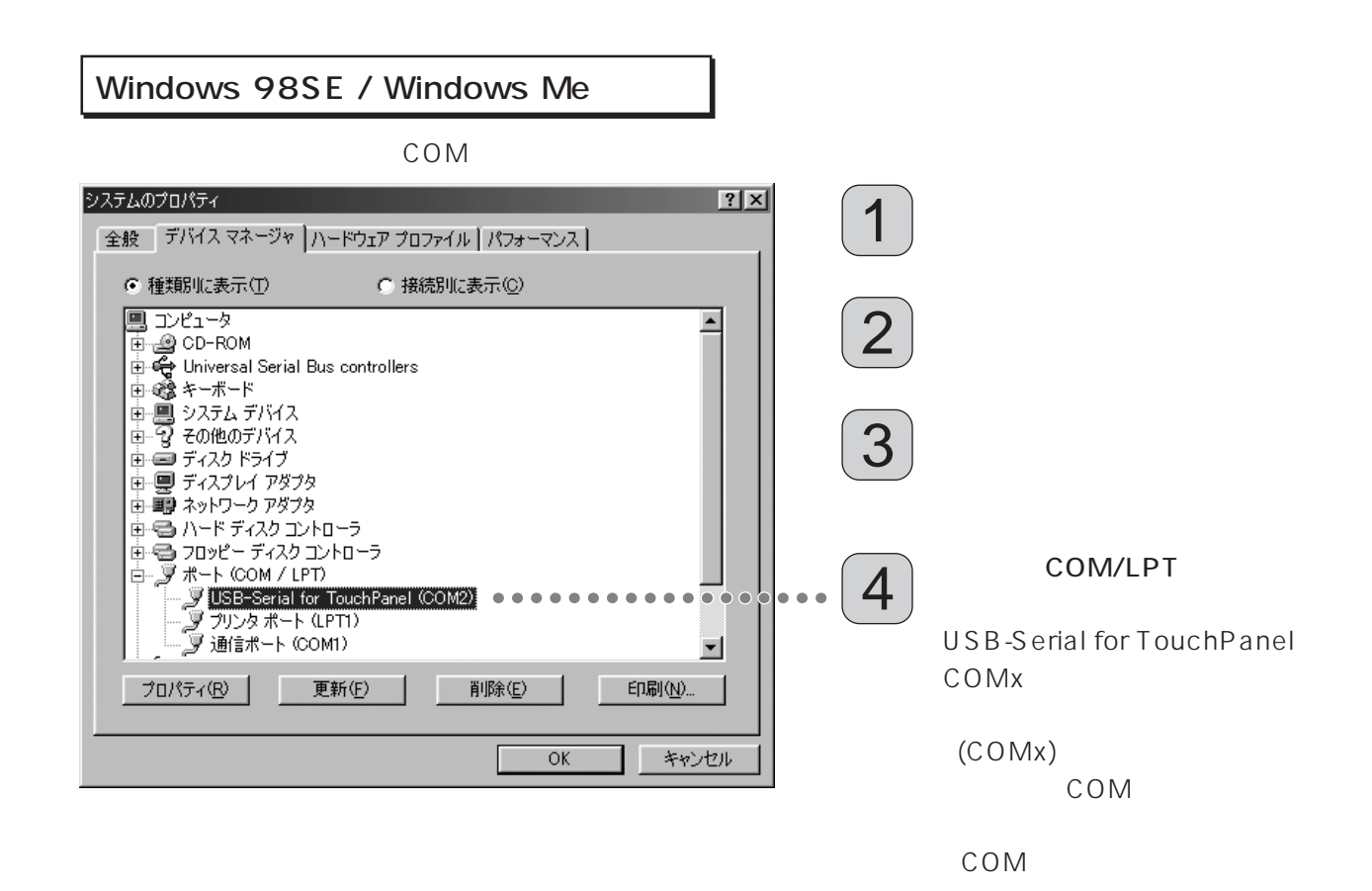

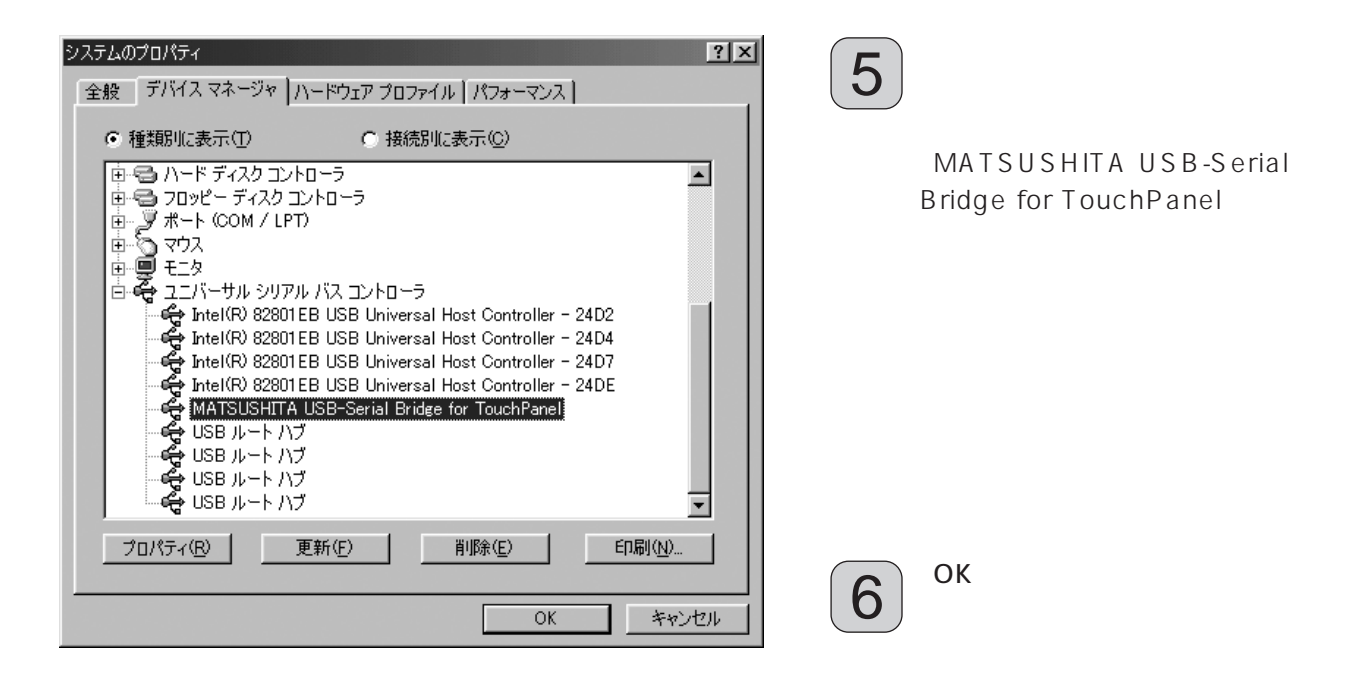

## $\overline{\mathsf{USB}}$

 $\overline{U}$ SB $\overline{B}$ 

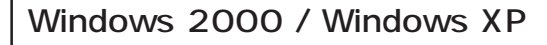

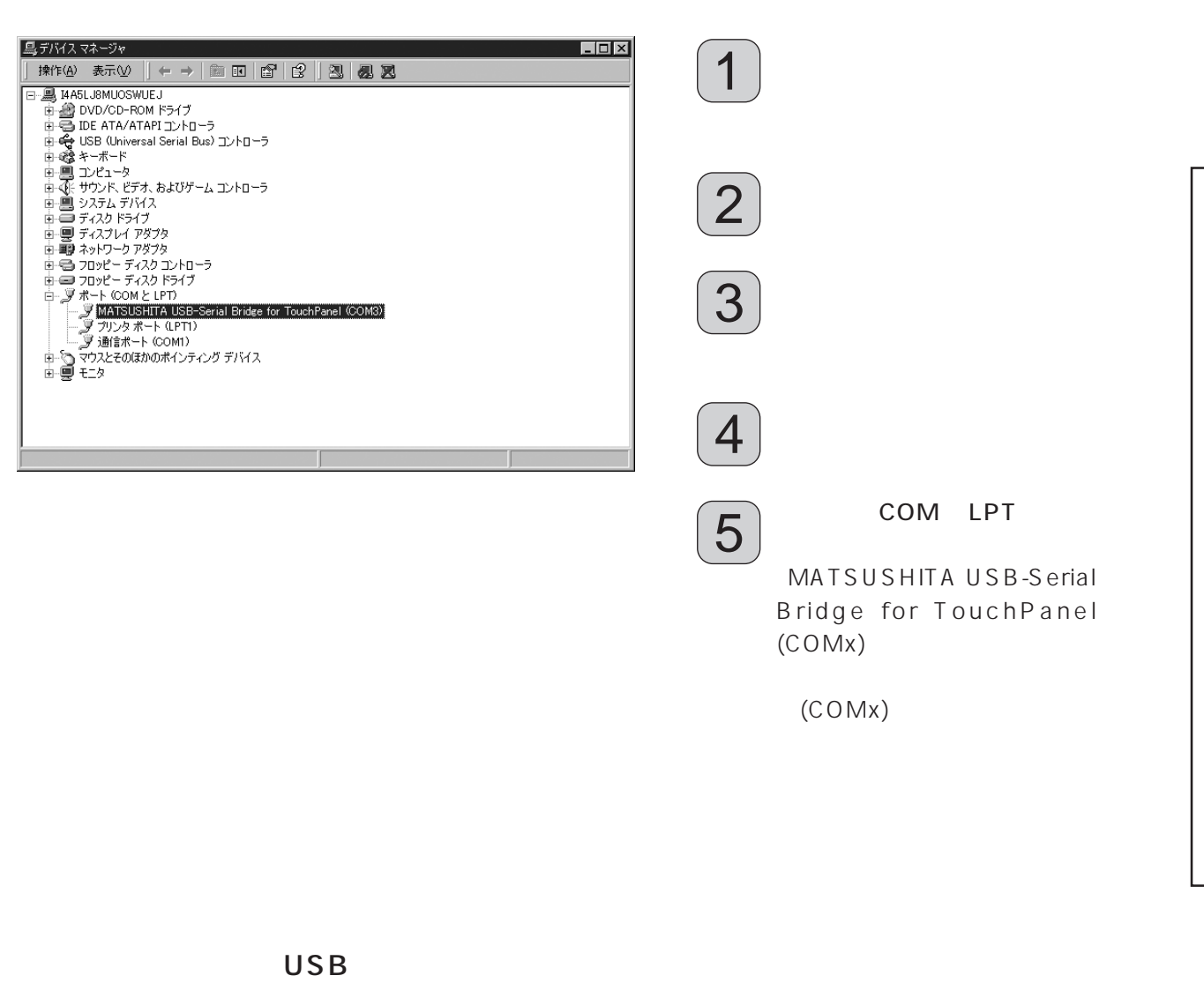

 $\overline{USB}$  USB  $\overline{USB}$ 

USB USB

 $\overline{U}$ SB $\overline{B}$ 

 $W$ indows  $XP$  USB Windows XP Service Pack 1

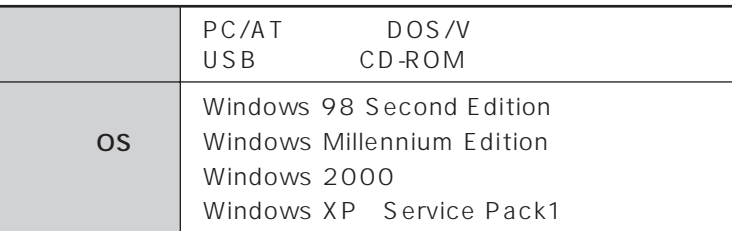

PS/2マウスのようなシリアルポートを使用しています。<br>アクセスとは、お互いに干渉するシリアルポートを使用しています。

 $\mathsf{COM}$ 

COM COM<br>የሥ<br>የ 動画ファイルなど、CPU使用率の高いアプリケーションと併用するときは、動画がコマ落ちする、ま

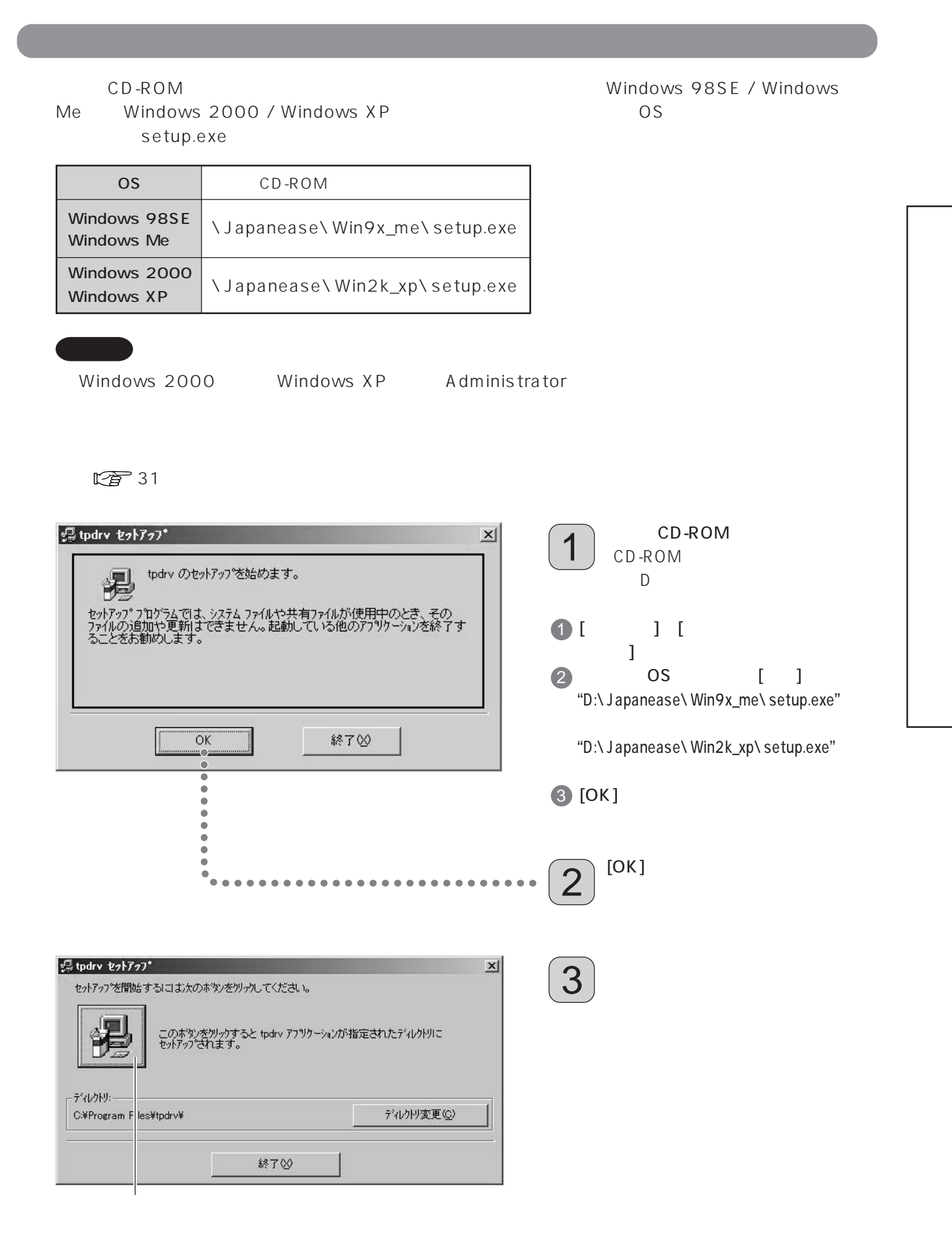

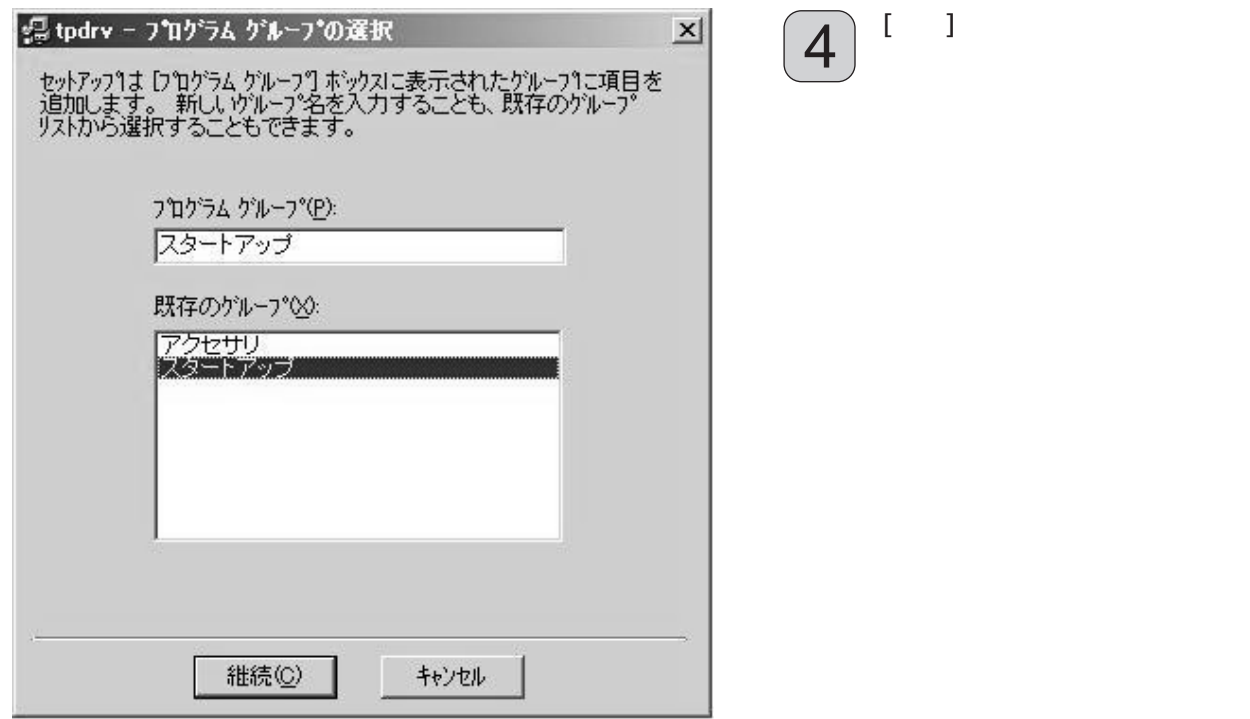

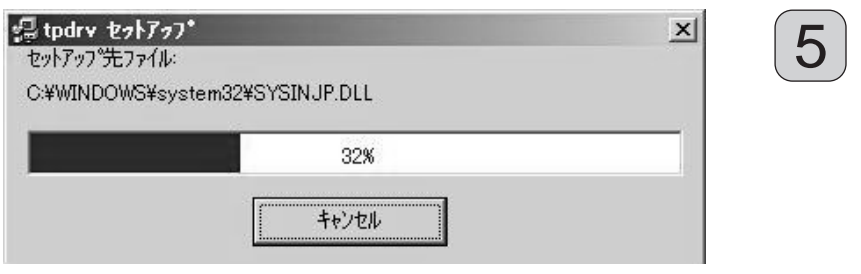

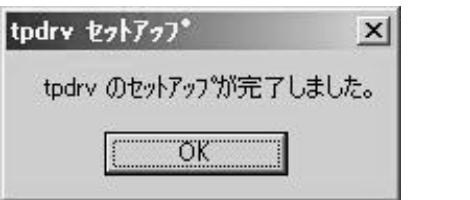

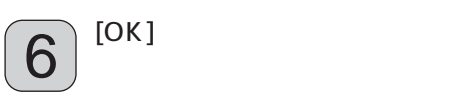

## " C: Program Files tpdrv" "
tpdrv.ini"

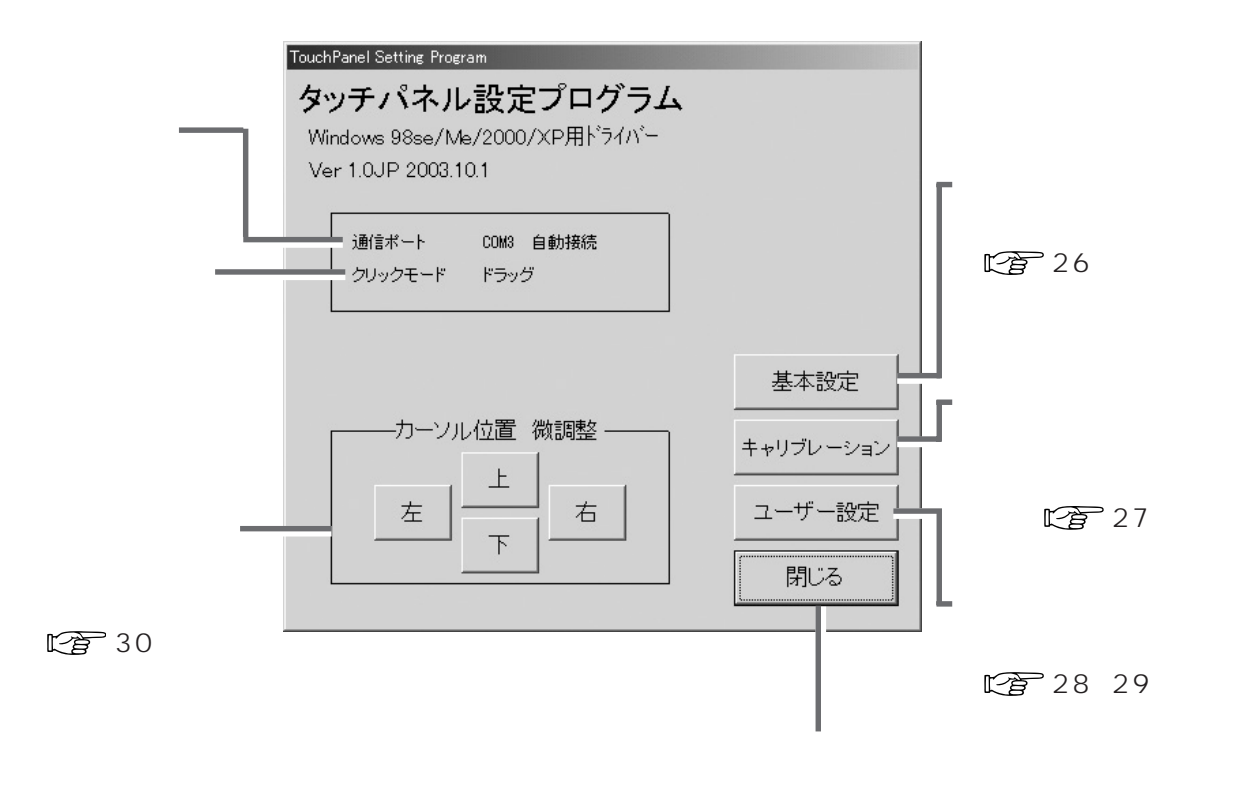

" tpdrv.ini"

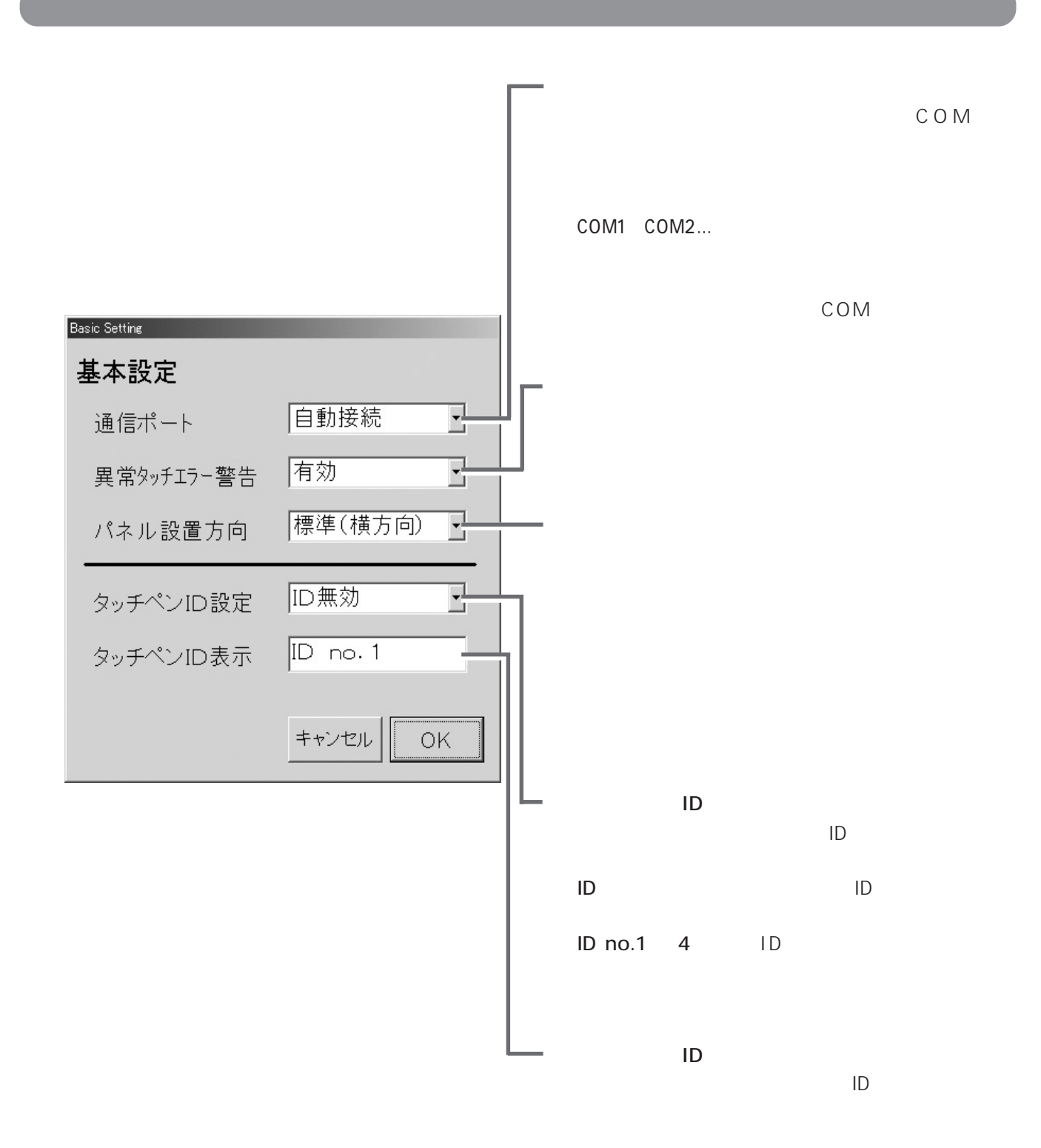

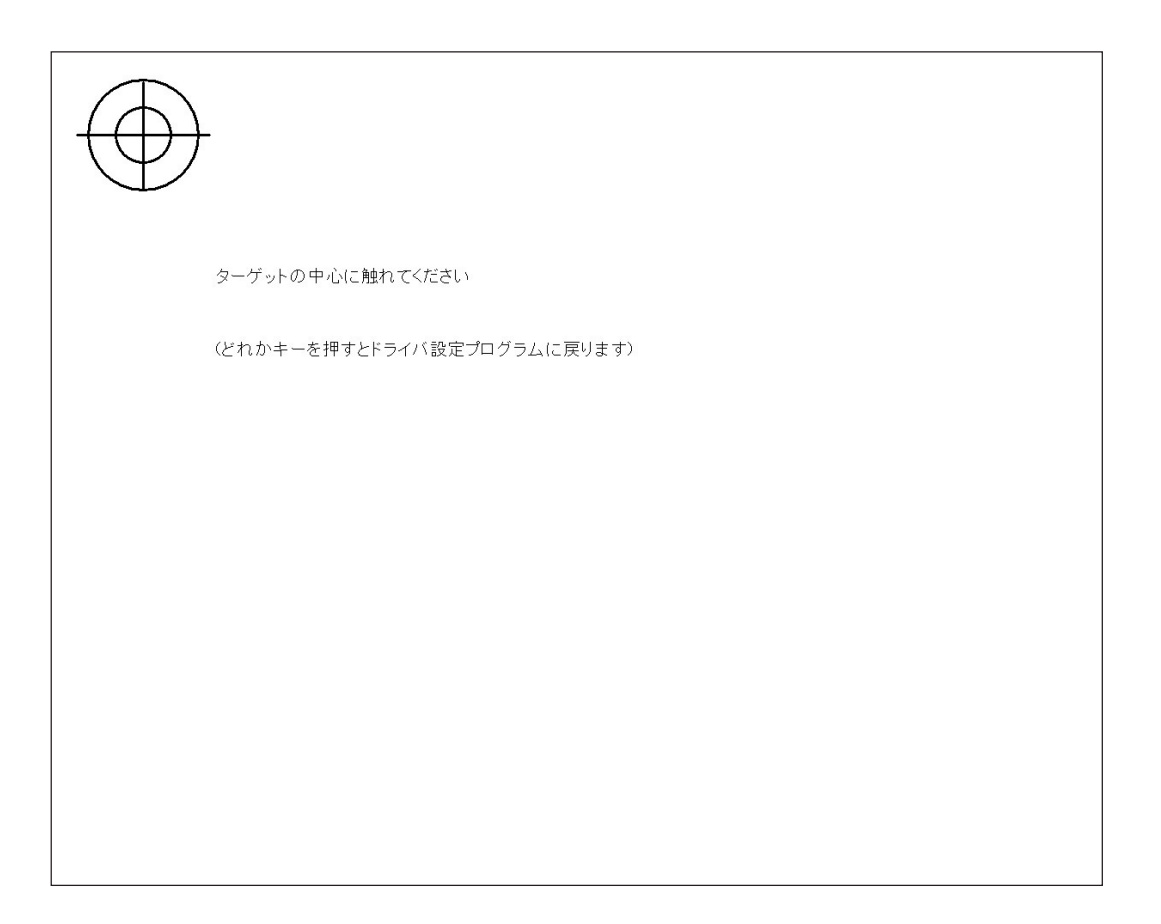

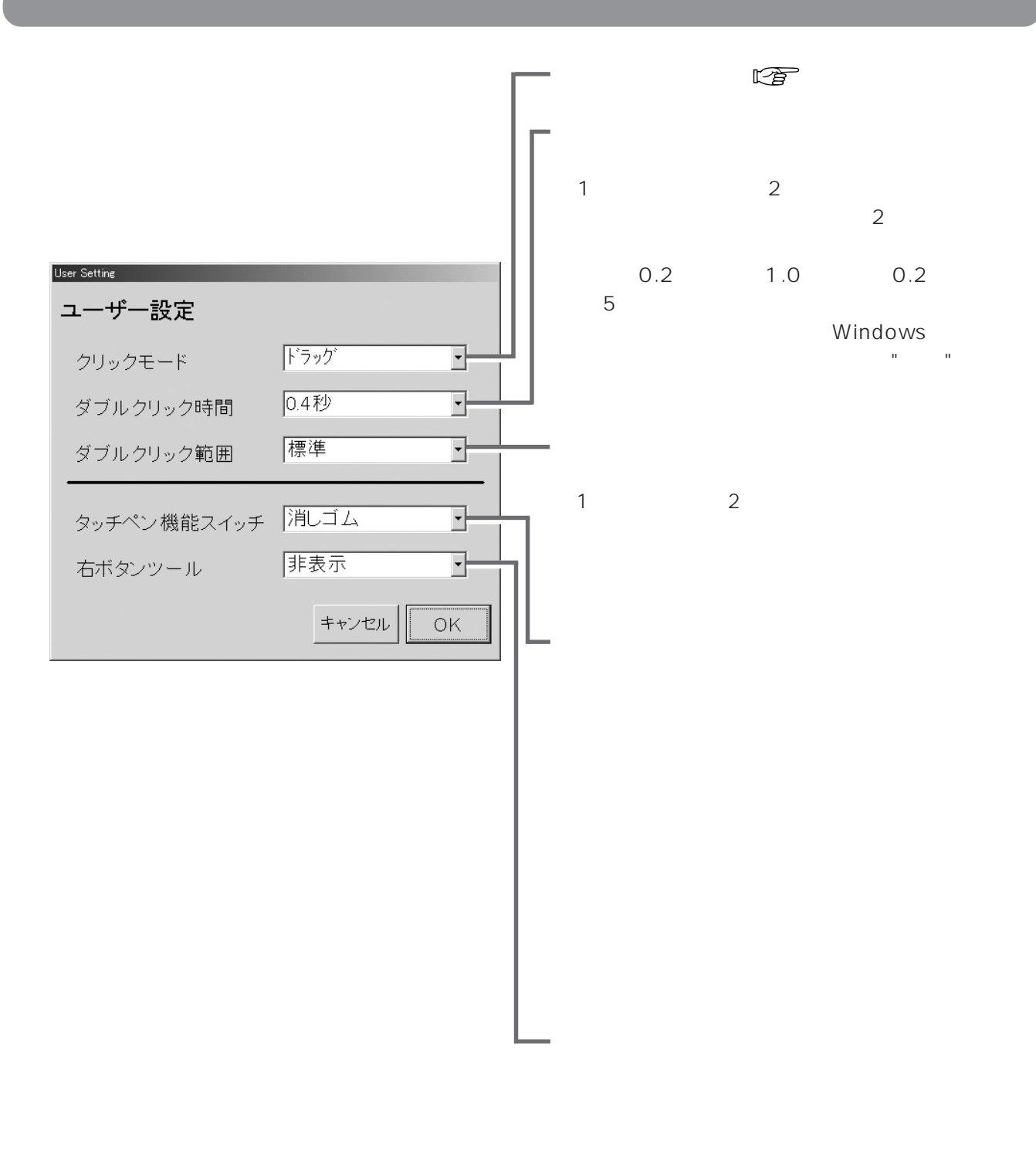

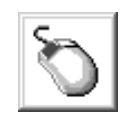

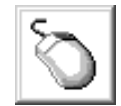

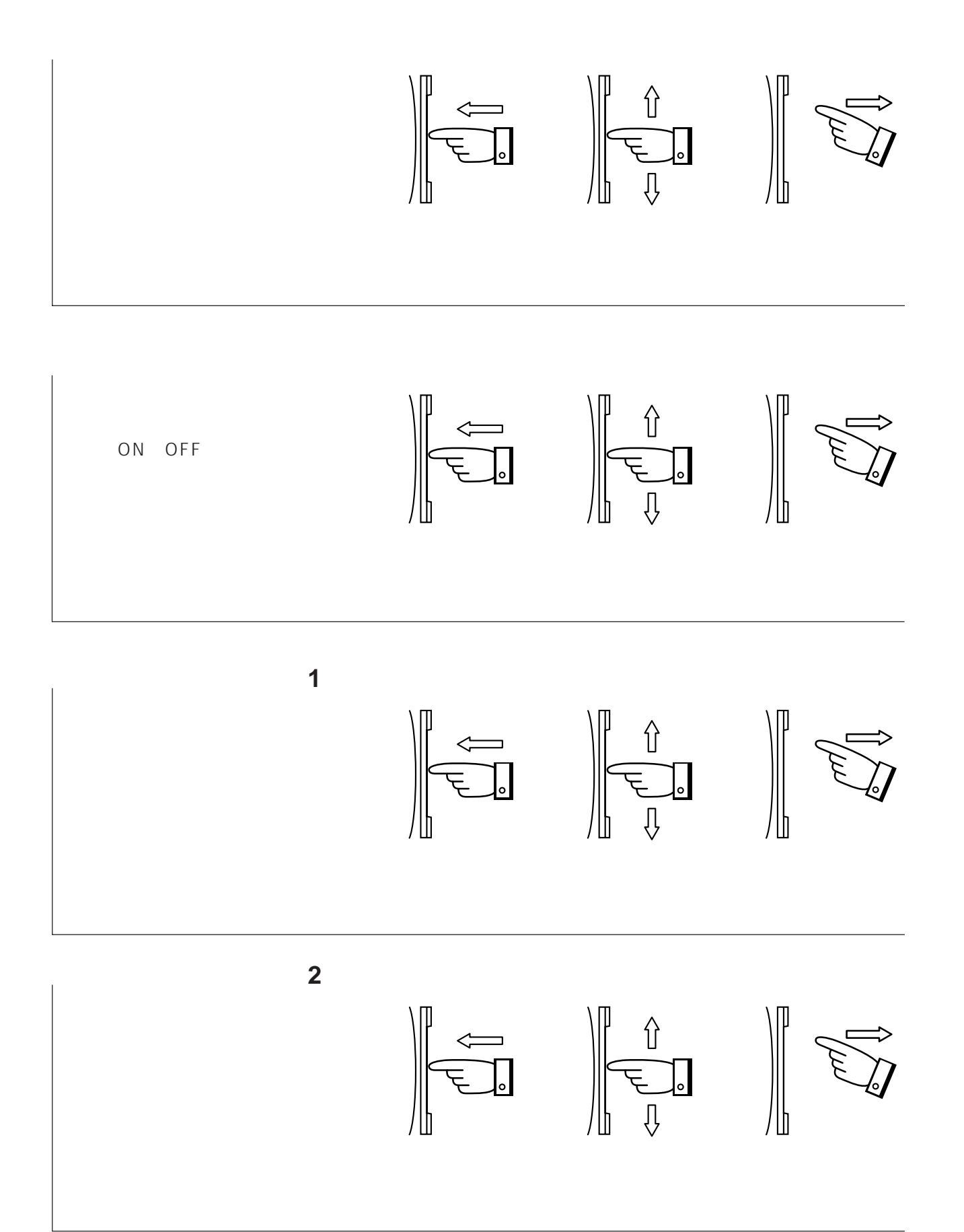

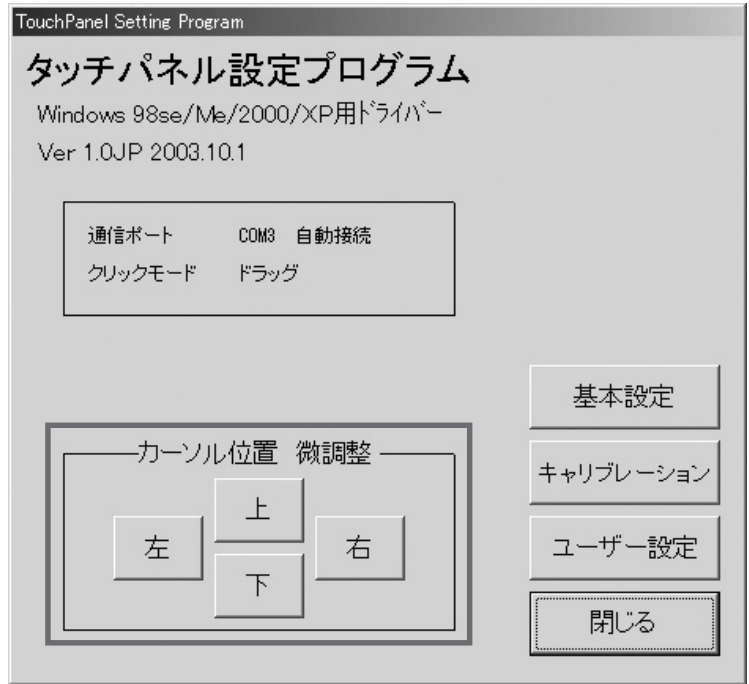

 $\mathcal{L}$  tpdrv" Windows 2000/XP Administrator **1**  $\sim$  2 1 0 Ctrl + Alt + Delete<br>2 tpdrv tpmenu  $\frac{1}{2}$  tpmenu 後に **2** を行う。 方法 **2**1 [スタート]→[プログラム]→[スタートアップ]→[tpdrv]を選び右クリッ Windows XP 2 **2** 2 **2** 。<br>ワウリケーションの追加と削除のプロパティ  $\overline{?}$ Windows 98SE/Me/2000 ファブ フョンのこのこれはなのフロバフィ<br>インストールと削除 | Windows ファイル | 起動ディスク | 1 インストールの. 次のソフトウェアは自動的に消明象できます。プログラムを削明した<br>り、インストール済みのコンポーネントを変更するには、一覧から選<br>択して [5回加と削除] をクリックしてください(I) 奇  $\overline{\phantom{0}}$ 2 tpdrv  $\frac{1}{2}$ **道加と削除(B)...**  $\overline{z}$ 3 OK | キャンセル | 連用0 Windows Me プログラ Windows XP 現在インストールされているプログラム -<br>亚ペ替え(S): <mark>名前</mark>  $\overline{ }$ 1 大型 医动脉 中心 tpdrv 2 3 Windows XP USB CD-ROM CD-ROM CD-ROM CD-ROM Un-Installer.exe

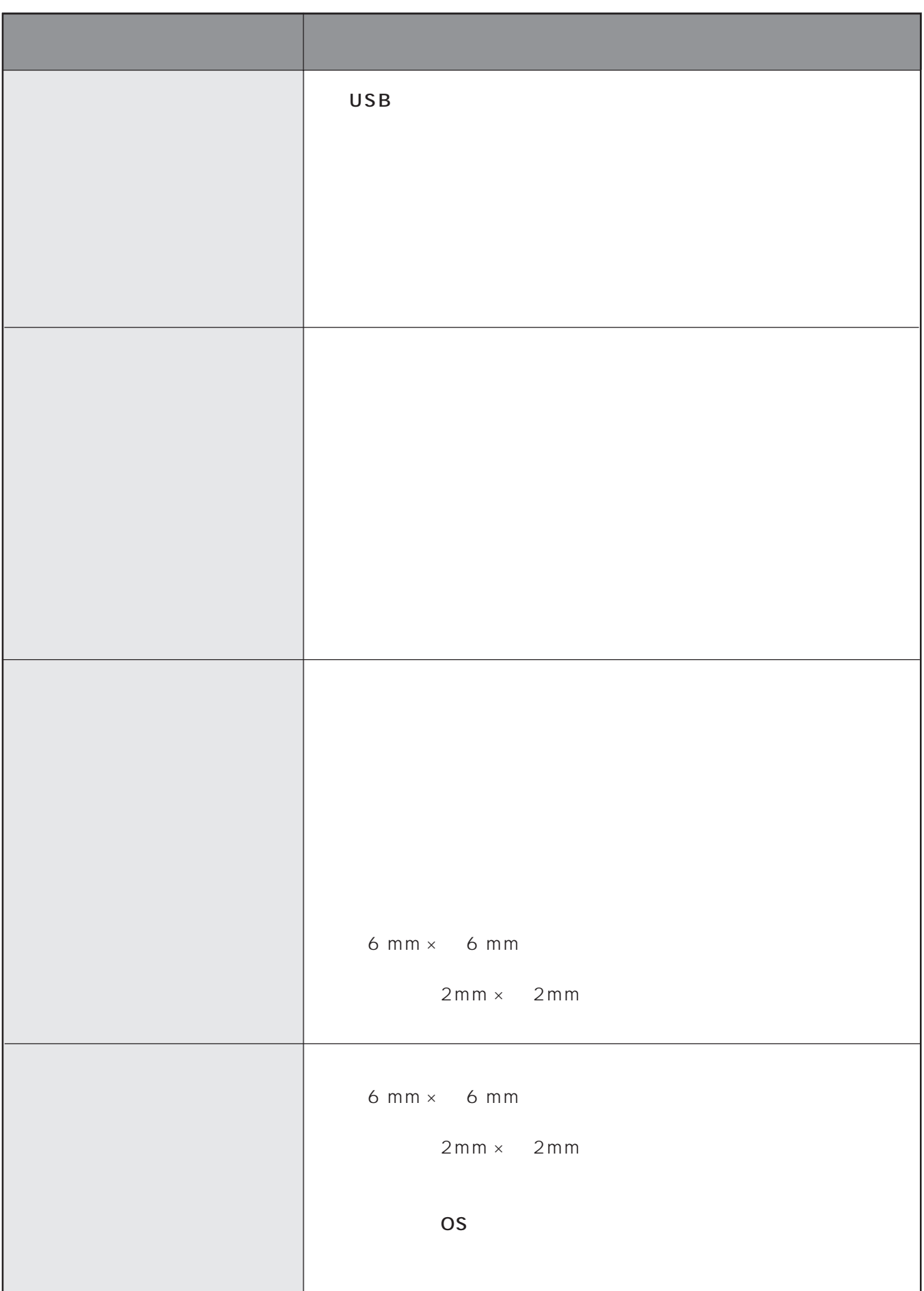

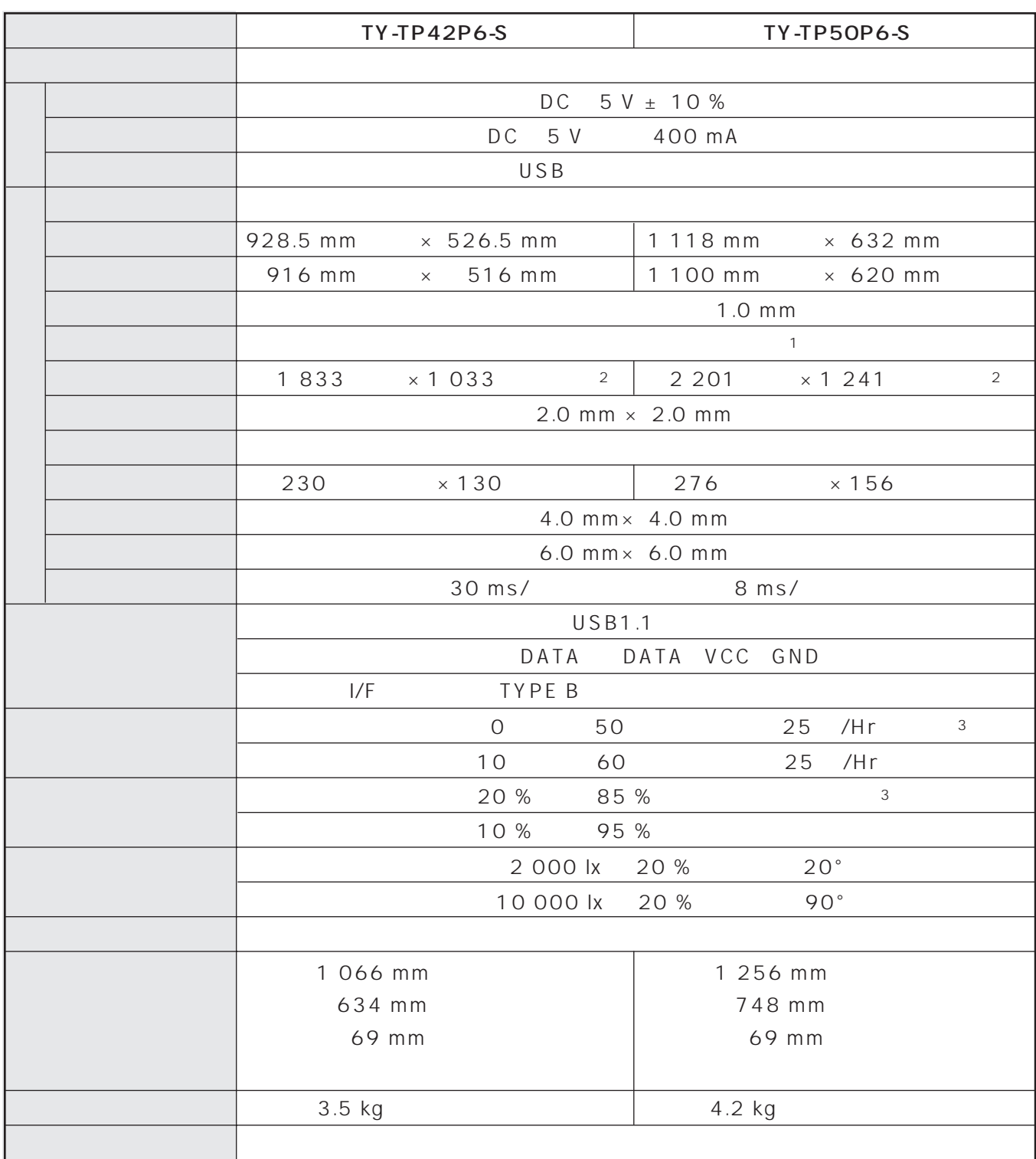

※1

※2

※3

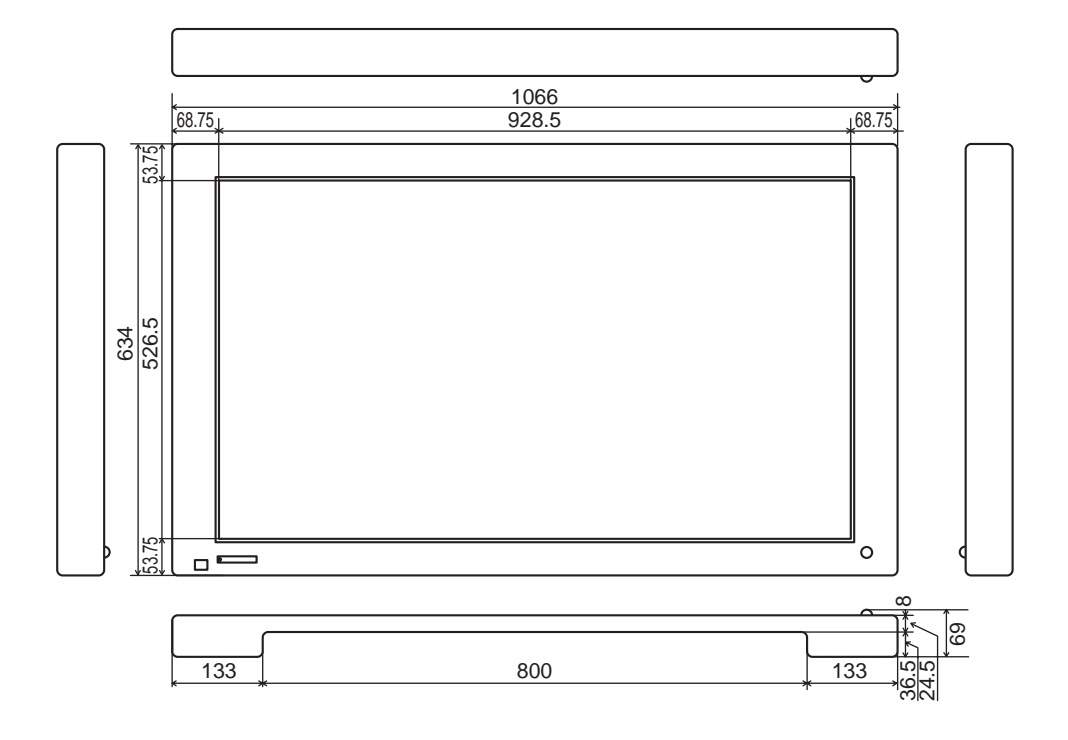

■ TY-TP50P6-S

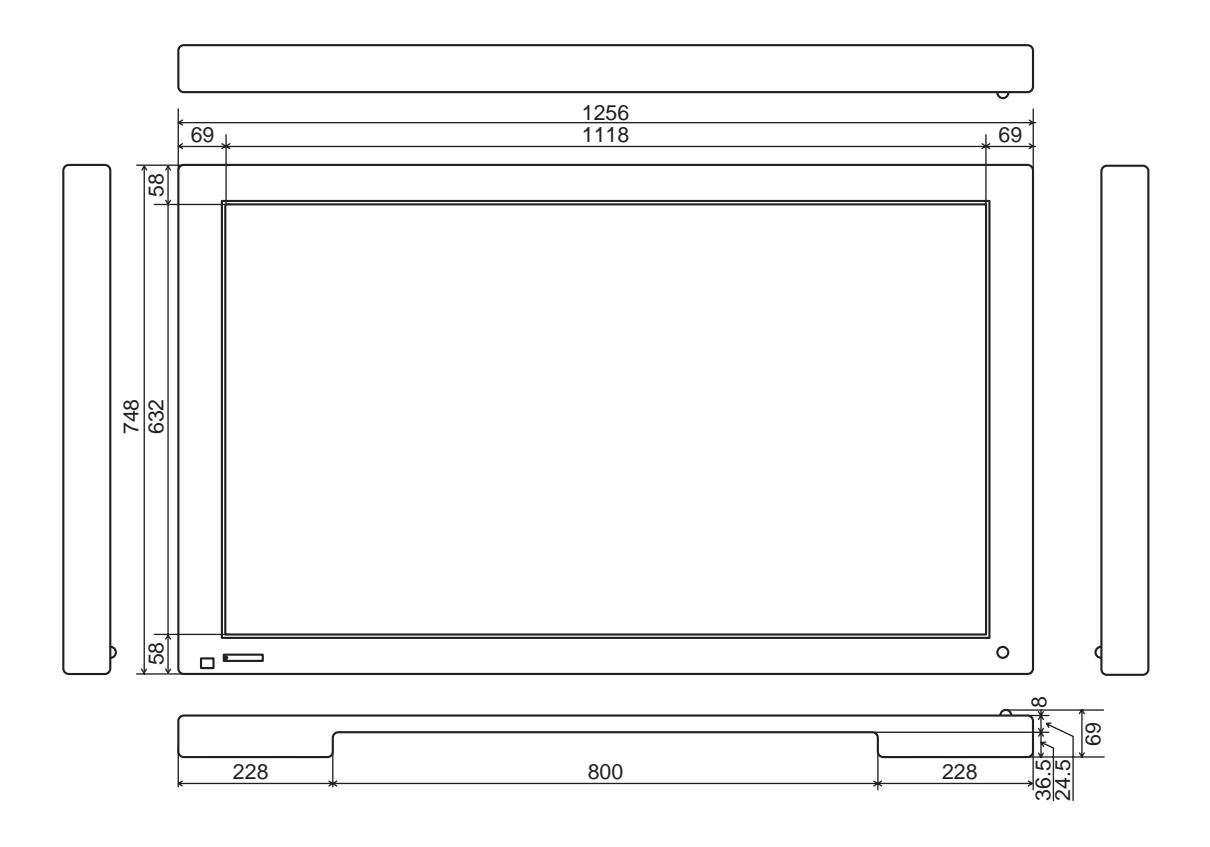

 $\,$  mm  $\,$ 

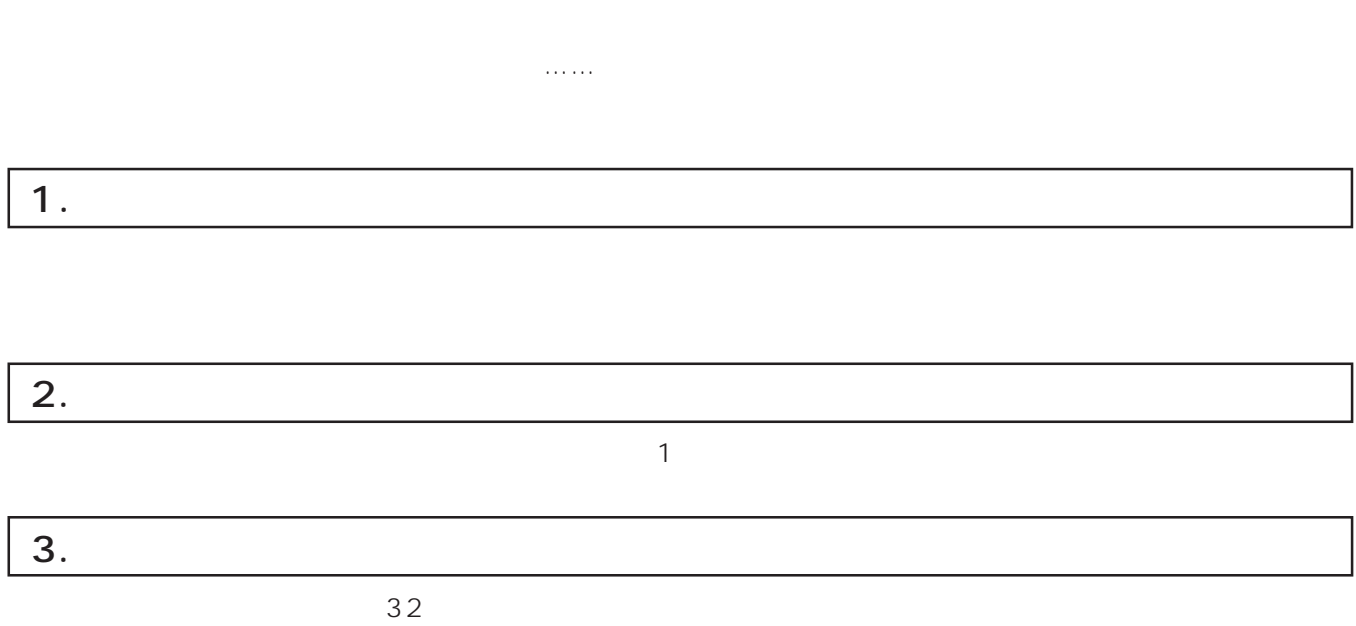

 $\cup$  SB

 $\overline{\mathbf{8}}$ 

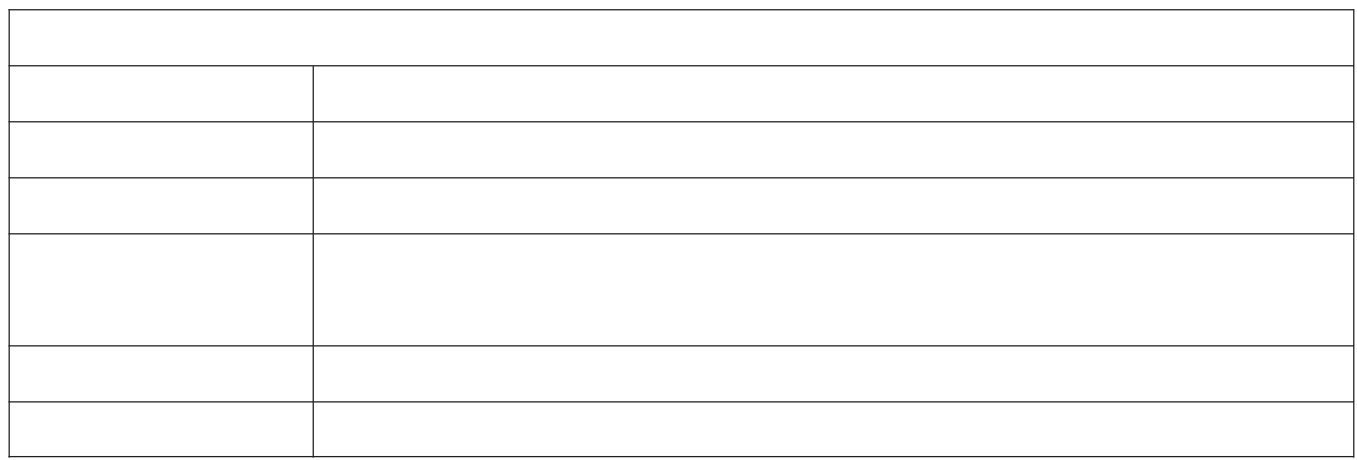

技術料 は、診断・故障個所の修理および部品交換・調整・修理完了時の点検

出張料 は、お客様のご依頼により製品のある場所へ技術者を派遣する場合の

部品代 は、修理に使用した部品および補助材料代です。

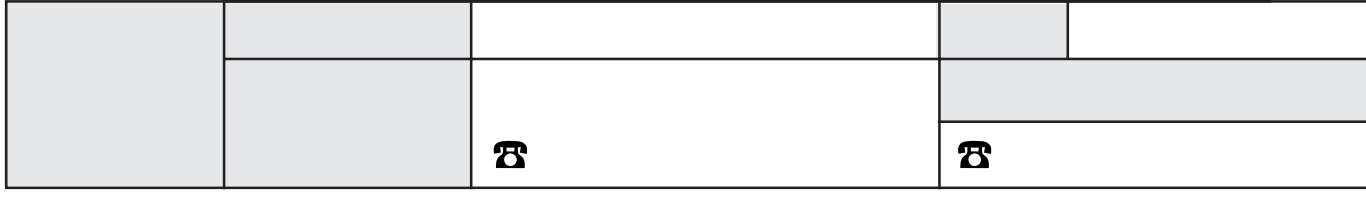

567-0026 1 1 **8** 072 622 8181

© 2003 Matsushita Electric Industrial Co.,Ltd. Matsushita Electric Industrial Co.,Ltd. Matsushita Electric Industrial Co.,Ltd.

M1003-0(MS)